# SUPERMICRO® R

## L2 / L3 Switches

## Spanning Tree

## Configuration Guide

Revision 1.1

The information in this USER'S MANUAL has been carefully reviewed and is believed to be accurate. The vendor assumes no responsibility for any inaccuracies that may be contained in this document, makes no commitment to update or to keep current the information in this manual, or to notify any person or organization of the updates. Please Note: For the most up-to-date version of this manual, please see our web site at www.supermicro.com.

Super Micro Computer, Inc. ("Supermicro") reserves the right to make changes to the product described in this manual at any time and without notice. This product, including software, if any, and documentation may not, in whole or in part, be copied, photocopied, reproduced, translated or reduced to any medium or machine without prior written consent.

IN NO EVENT WILL SUPERMICRO BE LIABLE FOR DIRECT, INDIRECT, SPECIAL, INCIDENTAL, SPECULATIVE OR CONSEQUENTIAL DAMAGES ARISING FROM THE USE OR INABILITY TO USE THIS PRODUCT OR DOCUMENTATION, EVEN IF ADVISED OF THE POSSIBILITY OF SUCH DAMAGES. IN PARTICULAR, SUPERMICRO SHALL NOT HAVE LIABILITY FOR ANY HARDWARE, SOFTWARE, OR DATA STORED OR USED WITH THE PRODUCT, INCLUDING THE COSTS OF REPAIRING, REPLACING, INTEGRATING, INSTALLING OR RECOVERING SUCH HARDWARE, SOFTWARE, OR DATA.

Any disputes arising between manufacturer and customer shall be governed by the laws of Santa Clara County in the State of California, USA. The State of California, County of Santa Clara shall be the exclusive venue for the resolution of any such disputes. Super Micro's total liability for all claims will not exceed the price paid for the hardware product.

FCC Statement: This equipment has been tested and found to comply with the limits for a Class A digital device pursuant to Part 15 of the FCC Rules. These limits are designed to provide reasonable protection against harmful interference when the equipment is operated in a commercial environment. This equipment generates, uses, and can radiate radio frequency energy and, if not installed and used in accordance with the manufacturer's instruction manual, may cause harmful interference with radio communications. Operation of this equipment in a residential area is likely to cause harmful interference, in which case you will be required to correct the interference at your own expense.

California Best Management Practices Regulations for Perchlorate Materials: This Perchlorate warning applies only to products containing CR (Manganese Dioxide) Lithium coin cells. Perchlorate Material-special handling may apply. See http://www.dtsc.ca.gov/hazardouswaste/perchlorate/ for further details.

Manual Revision 1.0

Release Date: February 24, 2013

Unless you request and receive written permission from Super Micro Computer, Inc., you may not copy any part of this document.

Information in this document is subject to change without notice. Other products and companies referred to herein are trademarks or registered trademarks of their respective companies or mark holders.

Copyright © 2013 by Super Micro Computer, Inc. All rights reserved. Printed in the United States of America

#### **Contents**

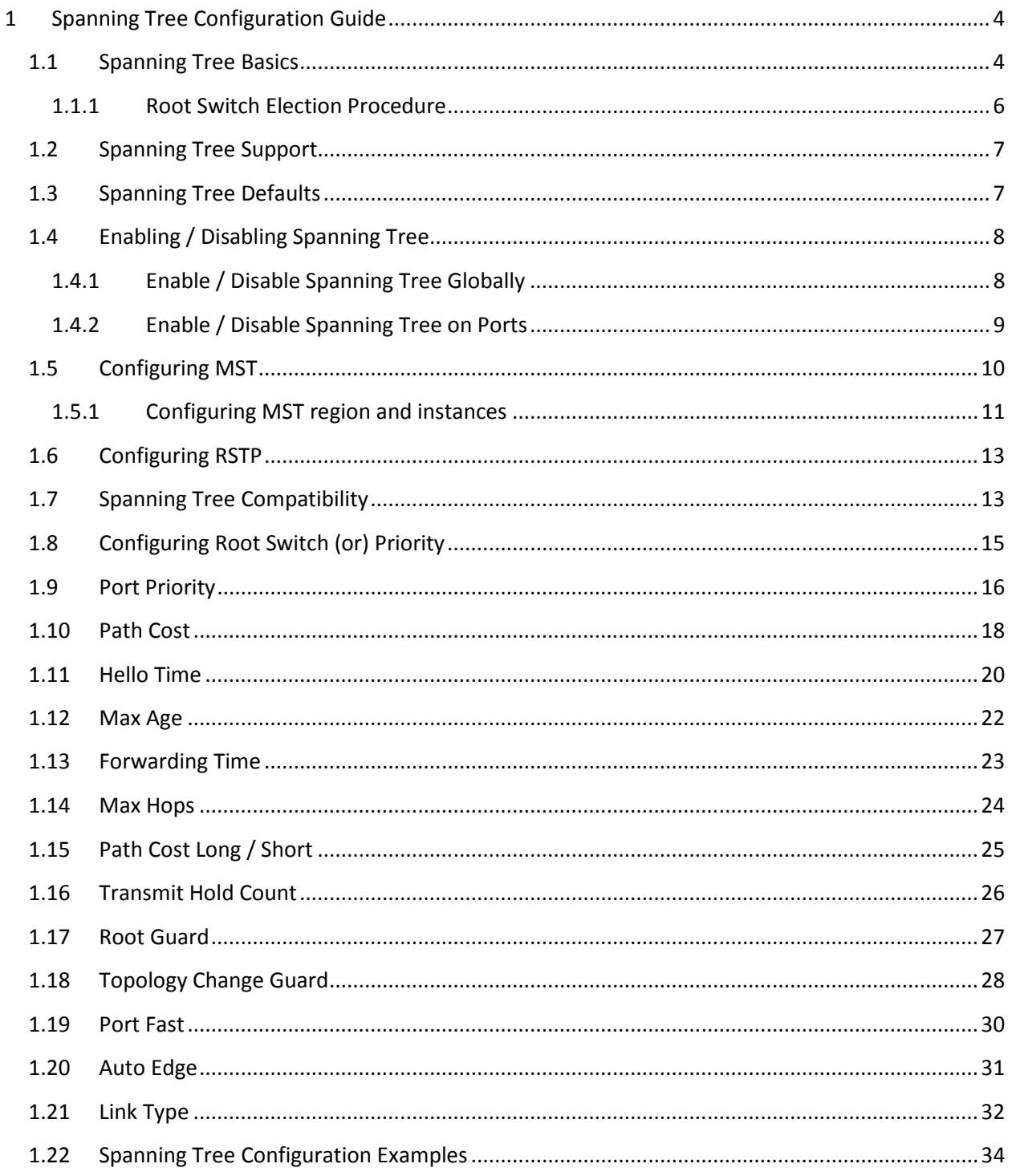

## 1 Spanning Tree Configuration Guide

This document describes the Spanning Tree feature supported in Supermicro Layer 2 / Layer 3 switch products.

This document covers the Spanning Tree configurations for the below listed Supermicro switch products.

### Top of Rack Switches

- SSE-G24-TG4
- $\bullet$  SSF-G48-TG4
- SSE-X24S
- SSE-X3348S
- SSE-X3348T

#### Blade Switches

- SBM-GEM-X2C
- SBM-GEM-X2C+
- SBM-GEM-X3S+
- SBM-XEM-X10SM

The majority of this document applies to all the above listed Supermicro switch products. In any particular sub section however, the contents might vary across these switch product models. In those sections the differences are clearly identified with reference to particular switch product models. If any particular switch product model is not referenced, the reader can safely assume that the content is applicable to all the above listed models.

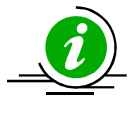

Throughout this document, the common term "switch" refers to any of the above listed Supermicro switch product models unless a particular switch product model is noted.

### 1.1 Spanning Tree Basics

Switches are interconnected to provide network access to a large number of end stations. In complex networks it is possible to have multiple network paths between any two end devices. These multiple paths form network loops that lead to packet flooding by forwarding broadcast and multicast packets repeatedly over the looped connections. Flooding makes the network unusable until the looped connections are disconnected and flooding stopped.

Spanning tree protocols help to prevent the flooding on network loops. Spanning tree protocols form a loop-free tree, logically structured network topology over physical network connections.

Spanning tree enabled switches exchange spanning tree protocol messages (BPDU) to form a loop-free topology. Based on the exchanged BPDU information, the spanning tree algorithm selects one of the switches on the network as the root switch for the tree topology. All other switches on the network choose a best loop free path to reach the root switch. The redundant paths to root switch are then blocked to form a loop-free topology.

The spanning tree algorithm assigns one of the following roles to every port on the switches.

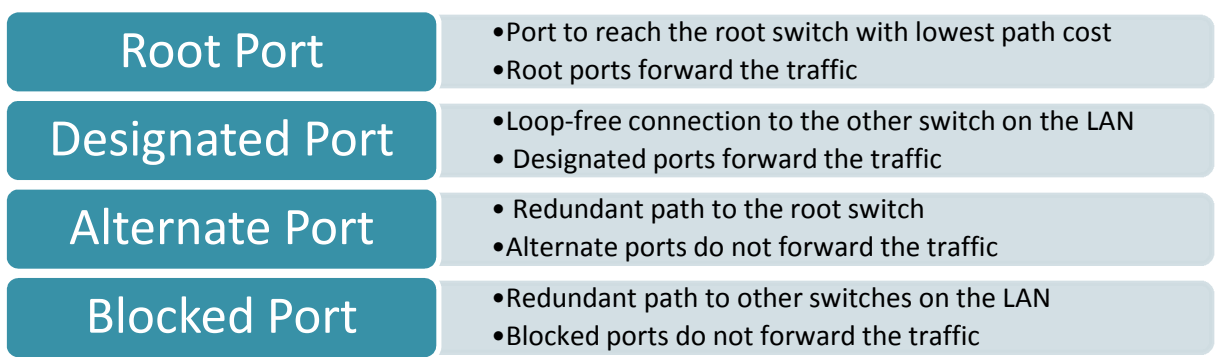

When a network connection status changes, spanning tree recalculates the paths to form a loop-free topology. Spanning tree calculations are based on the following three key factors:

Bridge Identifier: Combination of a switch's MAC address and switch's spanning tree priority

Path Cost: Spanning tree path cost to the root switch

Port Identifier: Combination of port number and port priority

When a switch boots up, it assumes its role as the root switch. It sends out spanning tree BPDUs with its bridge id as the root bridge id. When a switch receives spanning tree BPDUs, it compares the received BPDU information. If the received BPDU information is superior, the switch uses the received BPDU information to determine the root bridge and recalculates the spanning tree. If the received BPDU information is inferior, the switch ignores the received BPDU.

Spanning tree operates the switch ports in different states while calculating the loop-free topology. BPDU exchanges between switches take a few seconds in a large LAN. To avoid any temporary loops while forming spanning tree topology, the switch ports are moved through different states to reach a forwarding state. Switch ports stay in one of the following spanning tree states:

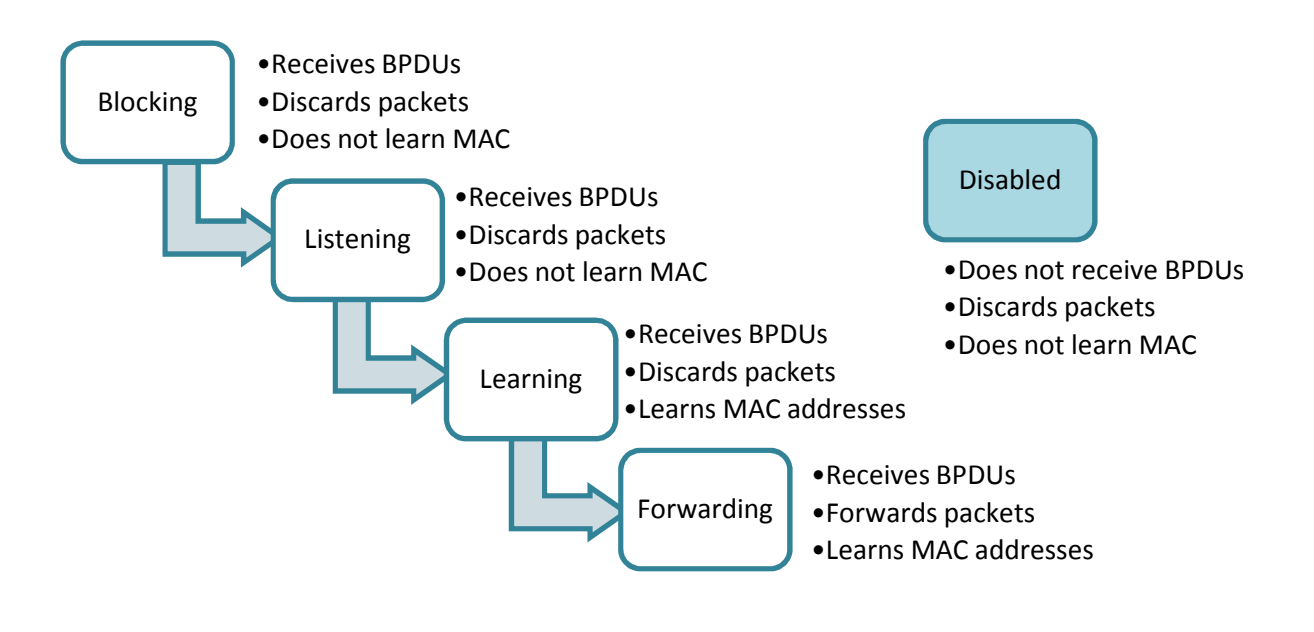

Since spanning tree forms a logical loop-free topology, it helps to have physical loop connections on the network for redundancy purposes. When an active connection fails, spanning tree enables the blocked redundant connection automatically.

Rapid spanning tree protocol (RSTP) provides faster topology convergence. While spanning tree (STP) takes more than 30 seconds to move a port to a forwarding state, RSTP can move a port to the forwarding state within 3 times of the hello interval (the default hello interval is 2 seconds). RSTP is compatible with STP.

Multiple spanning tree protocol (MSTP) extends RSTP to provide separate spanning trees for different VLANs or VLAN groups. This helps use alternate paths efficiently by only blocking the ports for the required VLANs. MSTP is compatible with RSTP.

#### 1.1.1 Root Switch Election Procedure

Spanning tree protocol selects one switch as the root switch for every switched LAN. This root switch is used as the reference point to decide the spanning tree topology. Based on the connections to this root switch, the redundant links on the LAN are identified and blocked. Spanning tree runs an election process to determine the root switch.

Spanning tree selects the switch with the lowest bridge ID as the root switch. Every switch on the LAN has a bridge ID. The bridge ID has two components – its priority and the MAC address of the switch. The spanning tree priority occupies the most significant two bytes of the bridge ID. The default spanning tree priority is 32768.

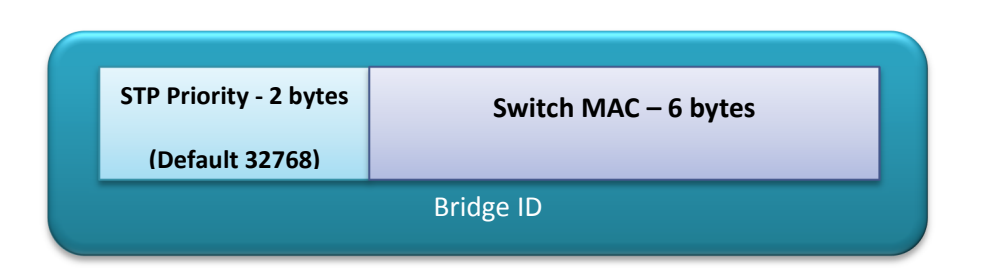

When a switch starts spanning tree it sends out BPDUs with its bridge ID as the root bridge ID. When a switch receives the BDPUs, it compares the received root bridge ID with its own bridge ID. If the received root bridge ID is lower than its own bridge ID, the received switch accepts the other switch as the root switch. If the received root bridge ID is higher than its own bridge ID, the received switch ignores the received BPDU and continue to act as the root switch.

If the priorities of all switches are the same, the switch MAC addresses decide the lowest bridge ID and hence the switch with the lowest MAC address will be elected as the root switch.

### 1.2 Spanning Tree Support

Supermicro switches support STP, RSTP and MSTP protocols based on standards IEEE 802.1D 2004 and 802.1s.

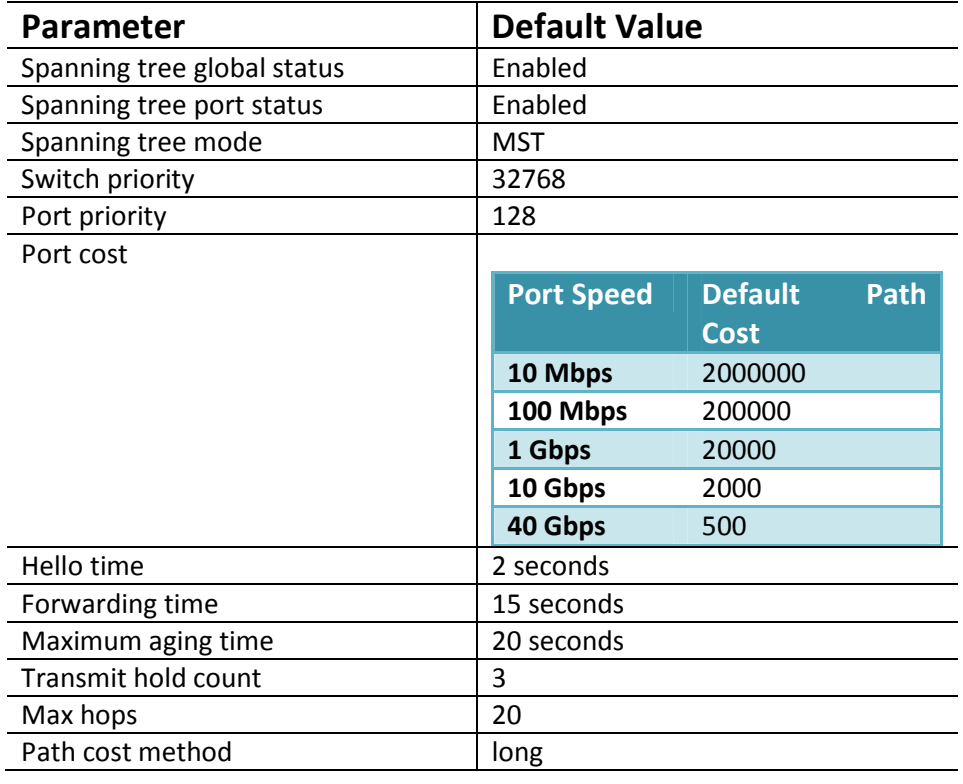

### 1.3 Spanning Tree Defaults

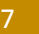

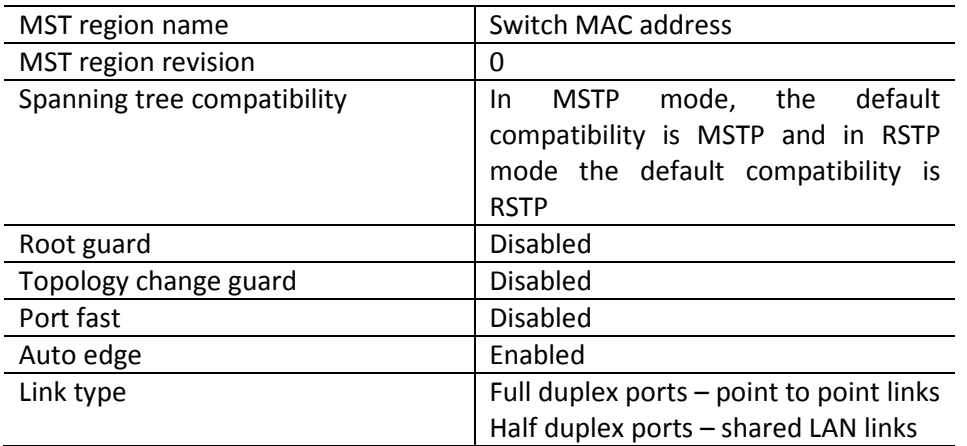

### 1.4 Enabling / Disabling Spanning Tree

#### 1.4.1 Enable / Disable Spanning Tree Globally

Spanning tree is enabled by default in Supermicro switches globally.

Follow the steps below to disable the spanning tree globally.

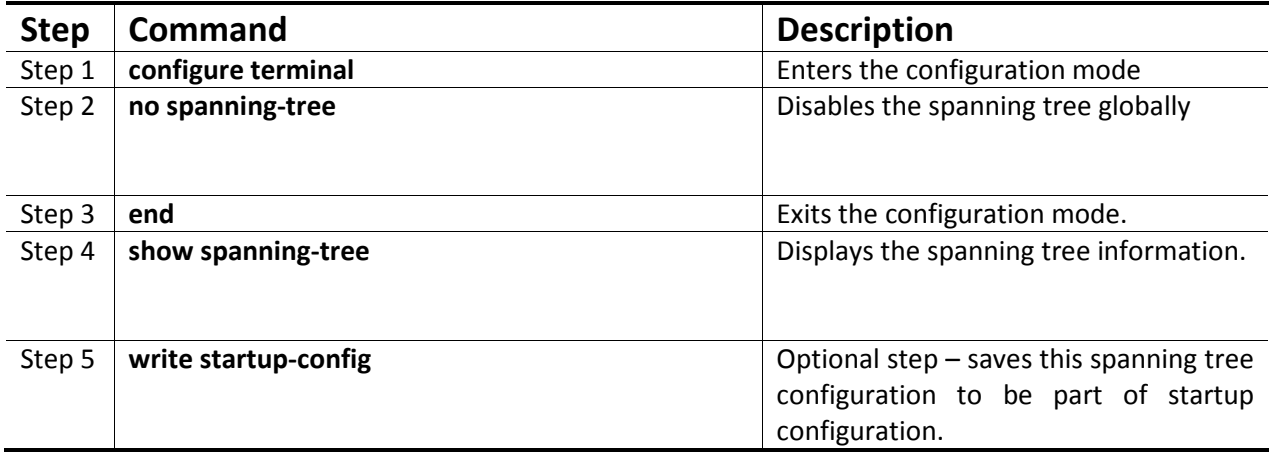

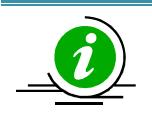

The "spanning-tree" command enables the spanning tree globally.

The examples below show ways to disable / enable the spanning tree function on Supermicro switches.

Disable the spanning tree.

SMIS# configure terminal SMIS(config)# no spanning-tree

SMIS(config)# end

Enable the spanning tree.

SMIS# configure terminal SMIS(config)# spanning-tree SMIS(config)# end

#### 1.4.2 Enable / Disable Spanning Tree on Ports

Spanning tree is enabled by default on all the ports and port channels in Supermicro switches.

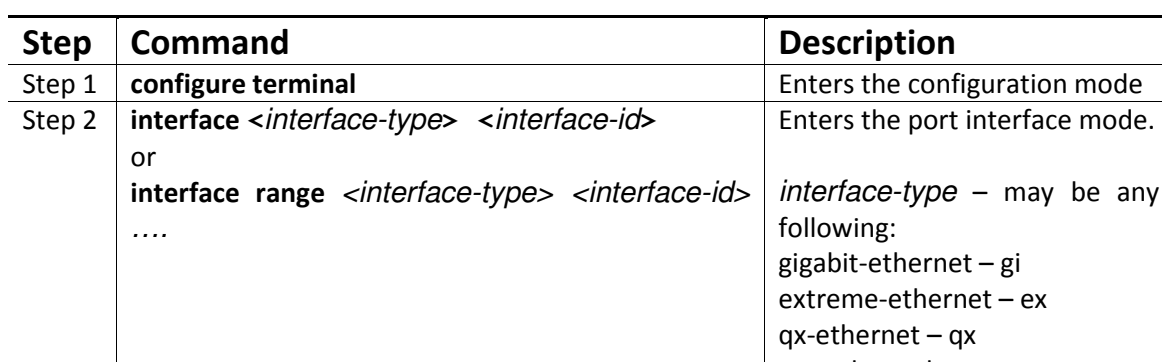

Follow the steps below to disable the spanning tree on ports.

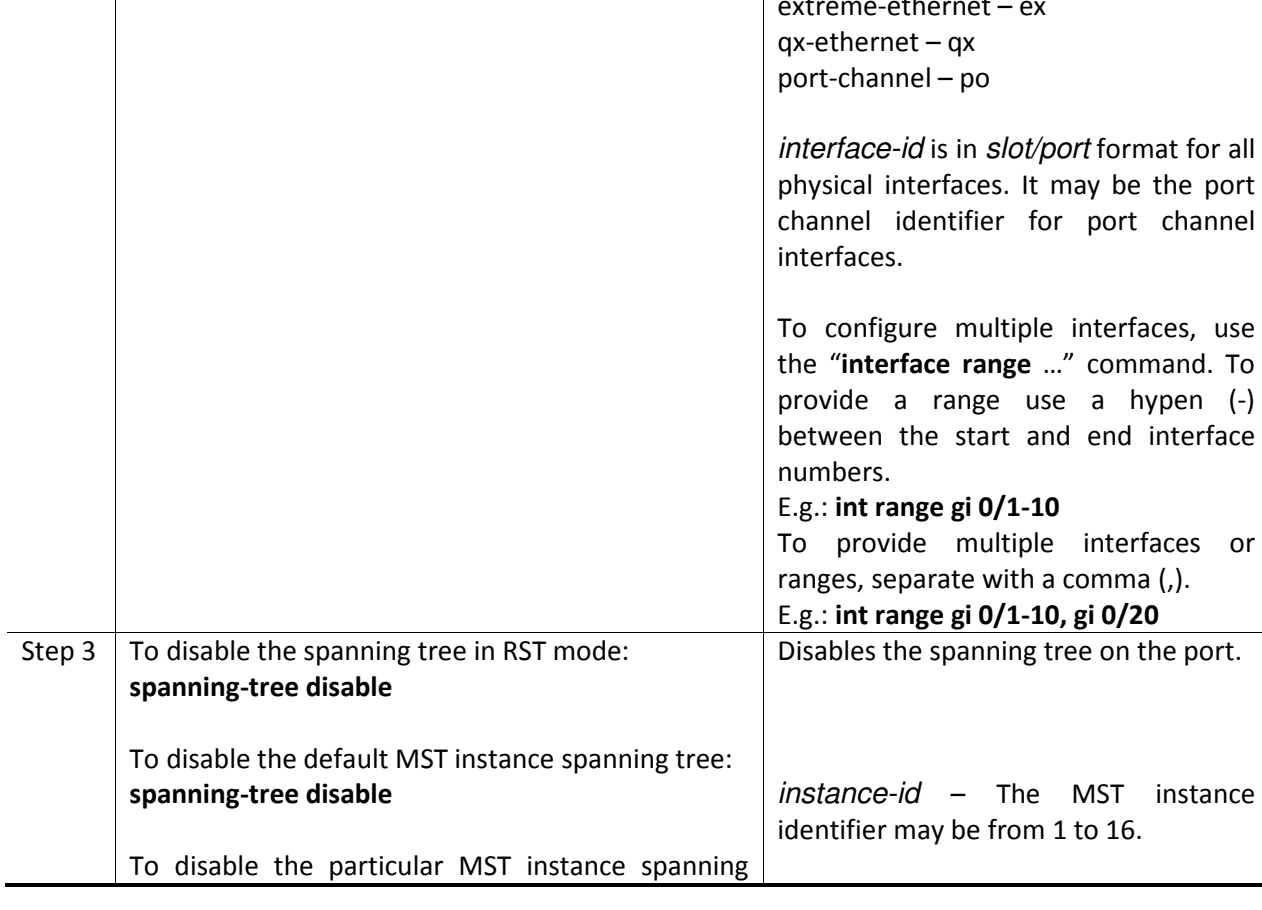

may be any of the

gi

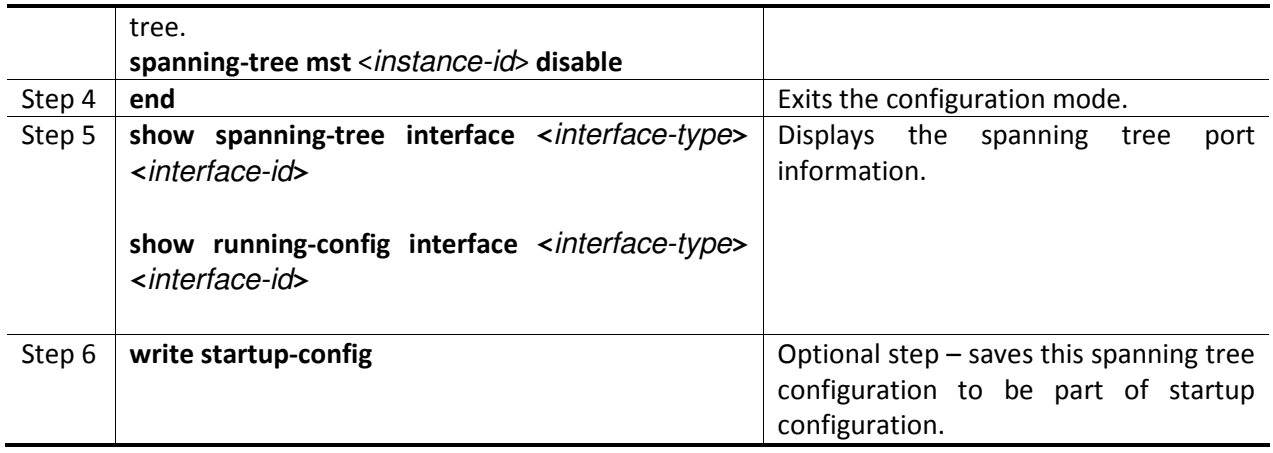

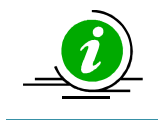

"no spanning-tree disable" command enables the spanning tree on ports.

The examples below show various ways to disable / enable the spanning tree on ports.

Disable the spanning tree on ports ex 0/1 and ex 0/2.

SMIS# configure terminal SMIS(config)# interface range ex 0/1-2 SMIS(config-if)# spanning-tree disable SMIS(config)# end

Enable the spanning tree on port ex 0/1.

SMIS# configure terminal SMIS(config)# interface ex 0/1 SMIS(config-if)# no spanning-tree disable SMIS(config)# end

### 1.5 Configuring MST

Spanning tree is enabled by default in MST mode in Supermicro switches.

In case the switch was earlier configured in RST mode, follow the steps below to change to MST mode.

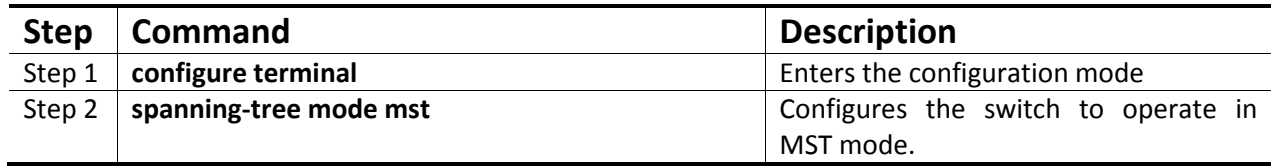

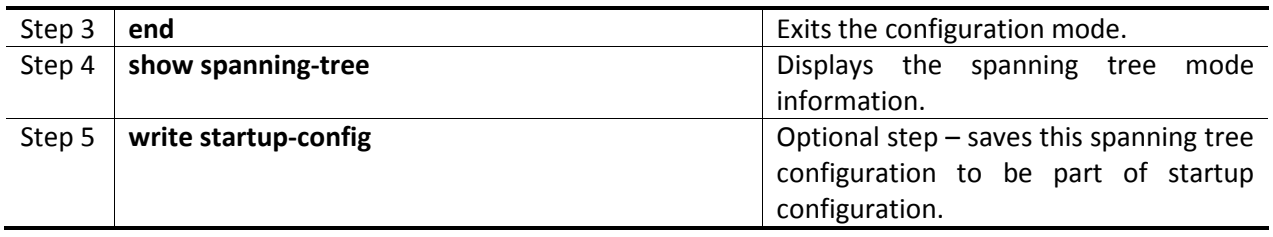

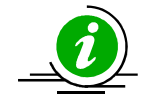

Changing the spanning tree mode will shut down the currently running spanning tree and restart it in the new given mode.

#### 1.5.1 Configuring MST region and instances

All the spanning tree switches in an MST region must have the same values configured for the following parameters.

- Region name
- Revision number
- Instance to VLAN mapping

Follow the steps below to configure the MST region parameters.

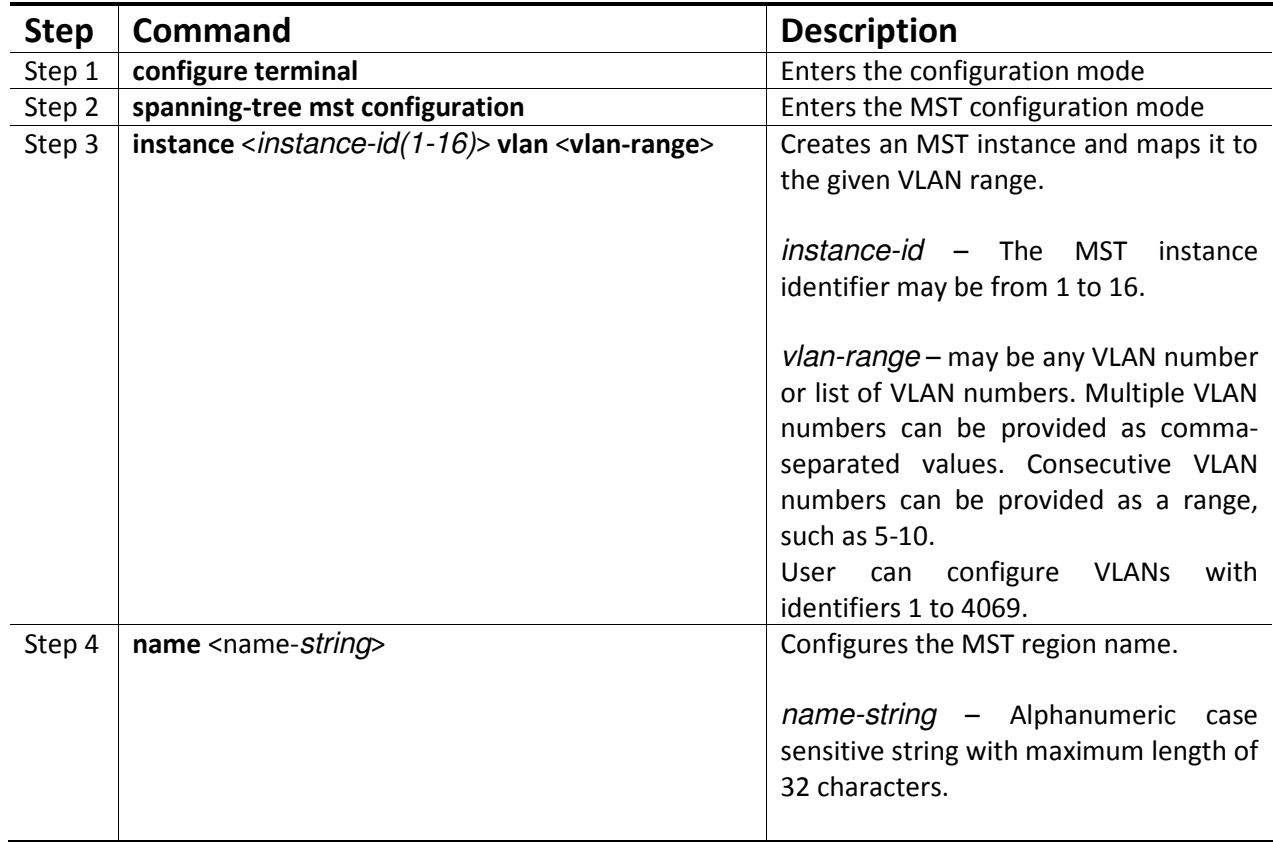

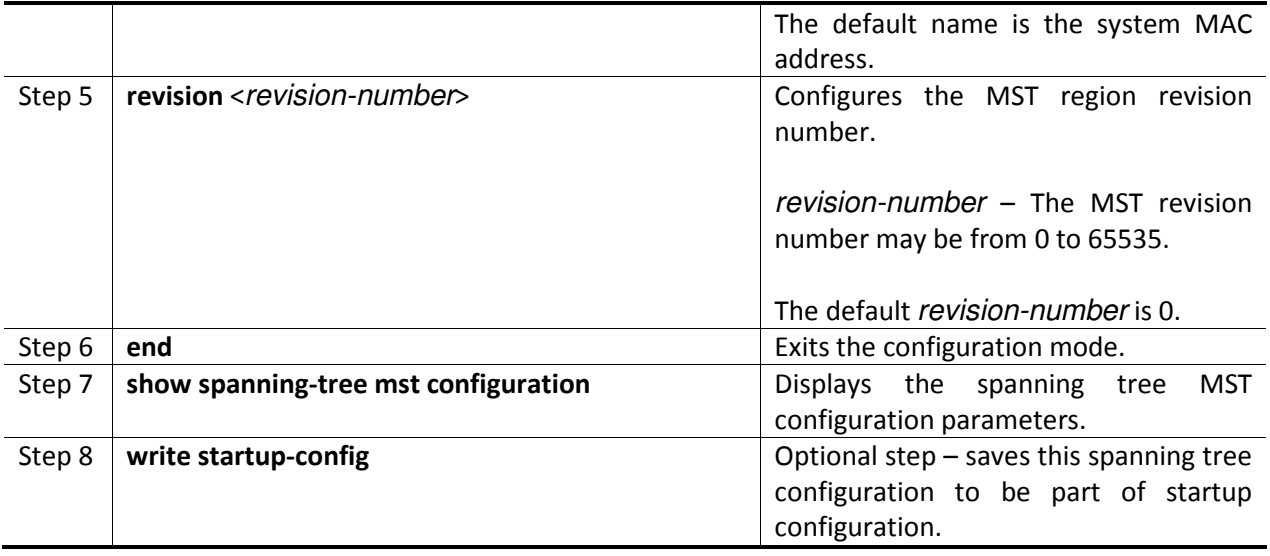

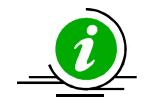

The "no name" command removes the configured MST region name.

The "no revision" command resets the configured MST region revision number to its default value of 0.

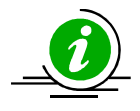

The "no instance <instance-id(1-16)> vlan <vlan-range>" command removes the VLANs from a given MST instance.

The "no instance <instance-id(1-16)>" command deletes the given MST instance.

The examples below show various ways to configure MST region parameters.

Configure the MST region with name dc1\_region, revision number 1 and map the VLANs 100 to 300 to MST instance 10.

SMIS# configure terminal SMIS(config)# spanning-tree mst configuration SMIS(config-mst)# name dc1\_region SMIS(config-mst)# revision 1 SMIS(config-mst)# instance 10 vlan 100-300 SMIS(config-mst)# end

#### Remove the VLANs 201 to 250 from MST instance 10.

SMIS# configure terminal SMIS(config)# spanning-tree mst configuration SMIS(config-mst)# no instance 10 vlan 201-250 SMIS(config-mst)# end

Delete the MST instance 10.

SMIS# configure terminal SMIS(config)# spanning-tree mst configuration SMIS(config-mst)# no instance 10 SMIS(config-mst)# end

### 1.6 Configuring RSTP

Spanning tree is enabled by default in MST mode in Supermicro switches.

Follow the steps below to change to RSTP.

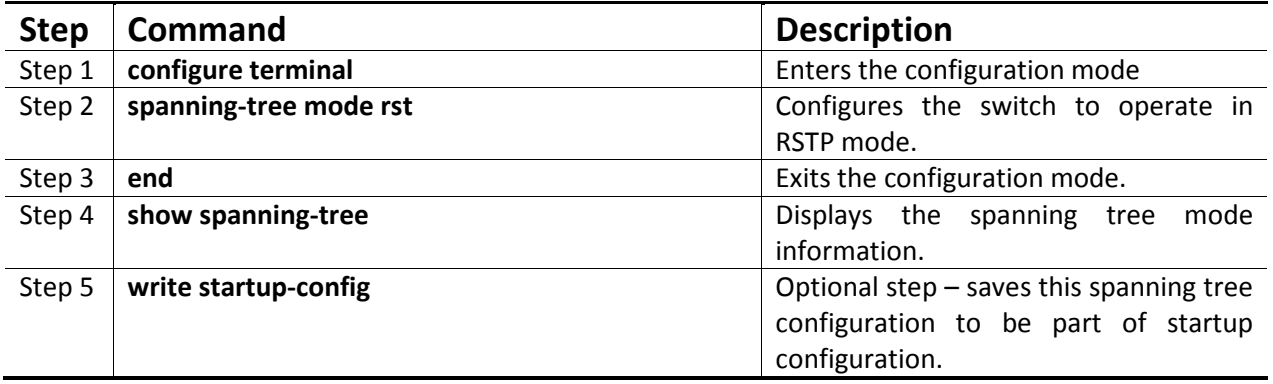

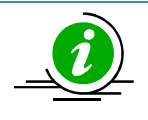

Changing the spanning tree mode will shut down the currently running spanning tree and restart it in the new given mode.

### 1.7 Spanning Tree Compatibility

MSTP is backward compatible with RSTP and STP. Similarly RSTP is backward compatible with STP.

When an MSTP operating switch detects an RSTP operating switch in any port, the MSTP switch will downgrade to RSTP operating mode on that port.

Similarly when an MSTP or RSTP operating switch detects an STP operating switch in any port, the switch will downgrade to STP operating mode on that port.

Users can force the switch to operate in any particular compatibility mode. In user configured STP compatible mode, switches will transmit and receive only STP BPDUs and will drop any RSTP and MSTP BPDUS received.

In MSTP mode, the default compatibility is MSTP and in RSTP mode the default compatibility is RSTP.

Follow the steps below to configure the spanning tree compatibility.

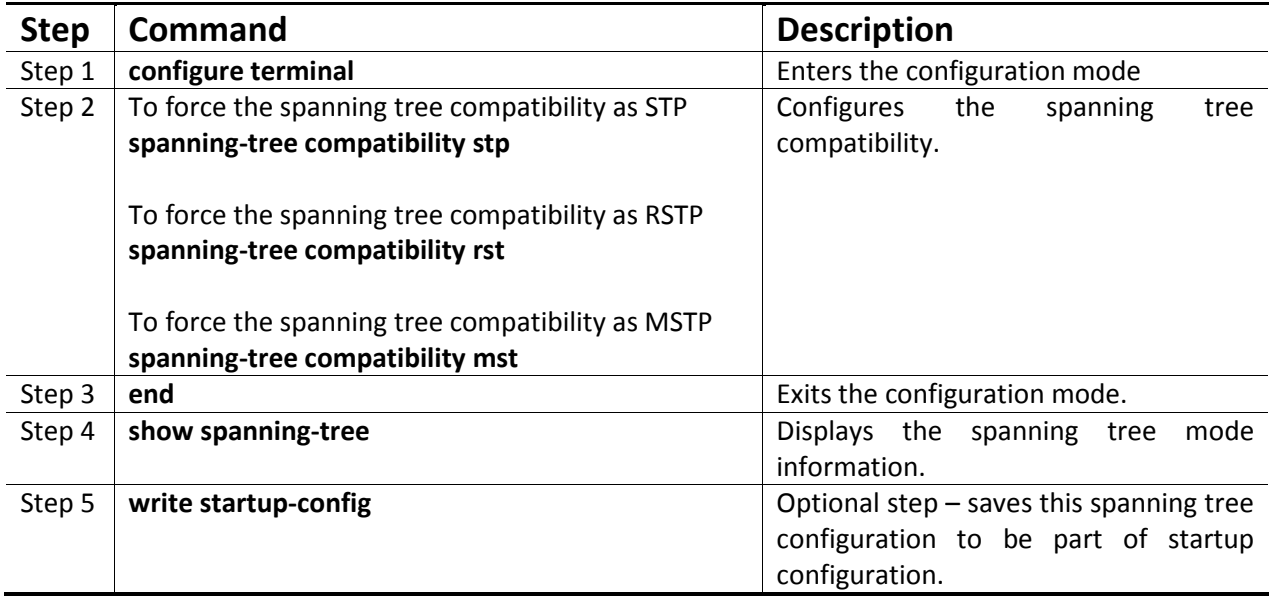

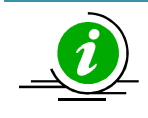

The "no spanning-tree compatibility" command resets the spanning tree compatibility mode to the default value.

The examples below show various ways to configure the spanning tree compatibility.

Configure the spanning tree compatibility as STP.

SMIS# configure terminal SMIS(config)# spanning-tree compatibility stp SMIS(config)# end

Configure the spanning tree compatibility as RSTP.

SMIS# configure terminal SMIS(config)# spanning-tree compatibility rst SMIS(config)# end

### 1.8 Configuring Root Switch (or) Priority

The switch with the lowest priority value gets elected as the root switch. To define any particular switch as the root switch, assign it a lower numeric priority value. The default spanning tree priority is 32768.

When the priorities of all switches are the same, the switch with the lowest MAC address gets elected as the root switch.

Follow the steps below to change the spanning tree priority.

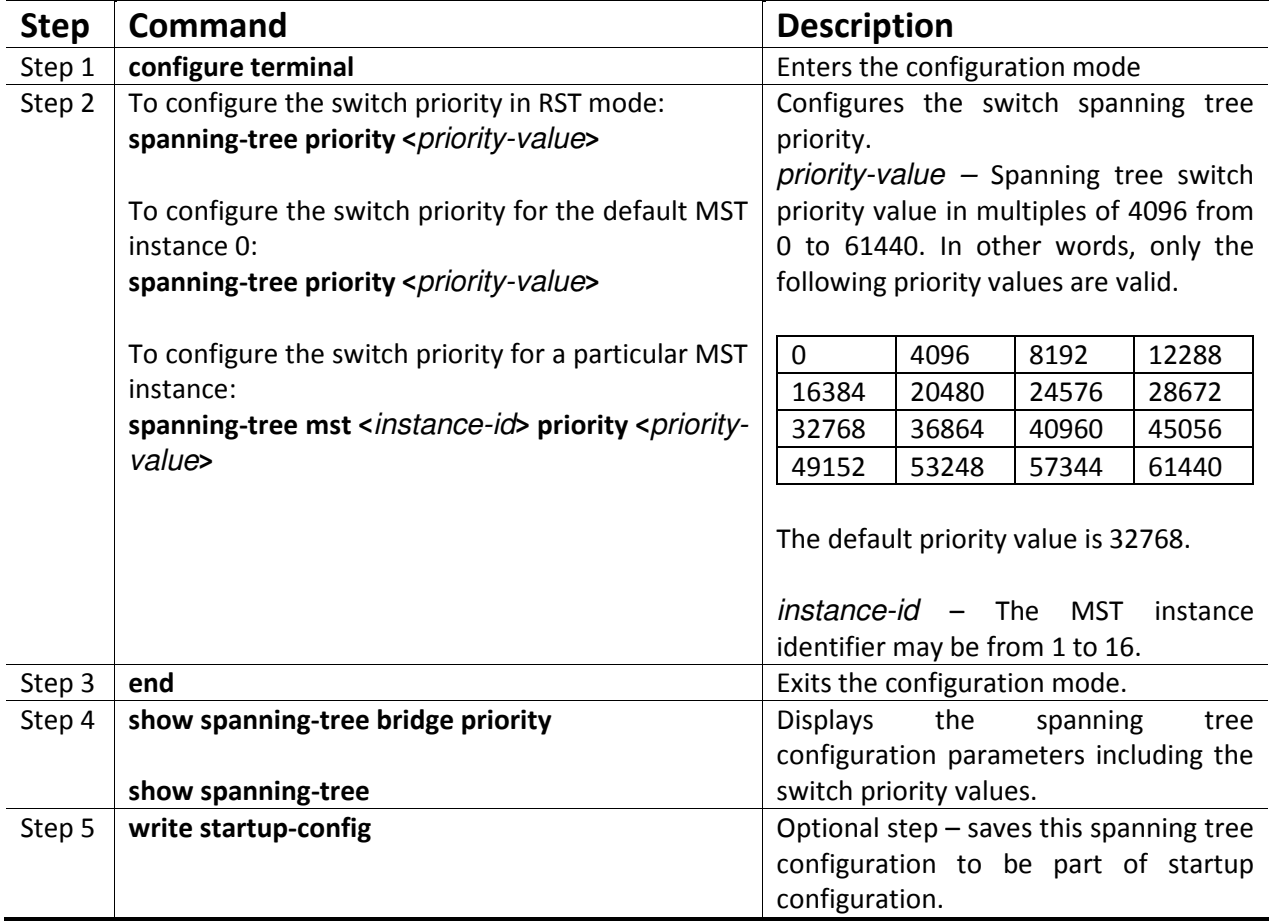

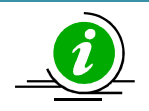

The "no spanning-tree priority" command resets the spanning tree switch priority to the default value of 32768. In MST mode, it resets the switch priority for the default MST instance to 0.

The "no spanning-tree mst  $\leq$ instance-id> priority" command resets the spanning tree switch priority to the default value of 32768 for the given MST instance.

The examples below show various ways to configure the spanning tree switch priority.

Configure the spanning tree switch priority as 4096 in RST mode.

SMIS# configure terminal SMIS(config)# spanning-tree priority 4096 SMIS(config)# end

Configure the spanning tree switch priority as 4096 for the default MST instance 0.

SMIS# configure terminal SMIS(config)# spanning-tree priority 4096 SMIS(config)# end

Configure the spanning tree switch priority as 4096 for the MST instance 10.

SMIS# configure terminal SMIS(config)# spanning-tree mst 10 priority 4096 SMIS(config)# end

### 1.9 Port Priority

When the spanning tree detects that multiple paths to the root switch are in a loop condition, it selects the port with lowest path cost as the forwarding port. In case of multiple ports having the same path cost to the root switch, spanning tree selects the port with the lowest numeric port priority value as the forwarding port.

When the priorities of all the ports are the same, the port with lowest port identifier gets selected as the forwarding port.

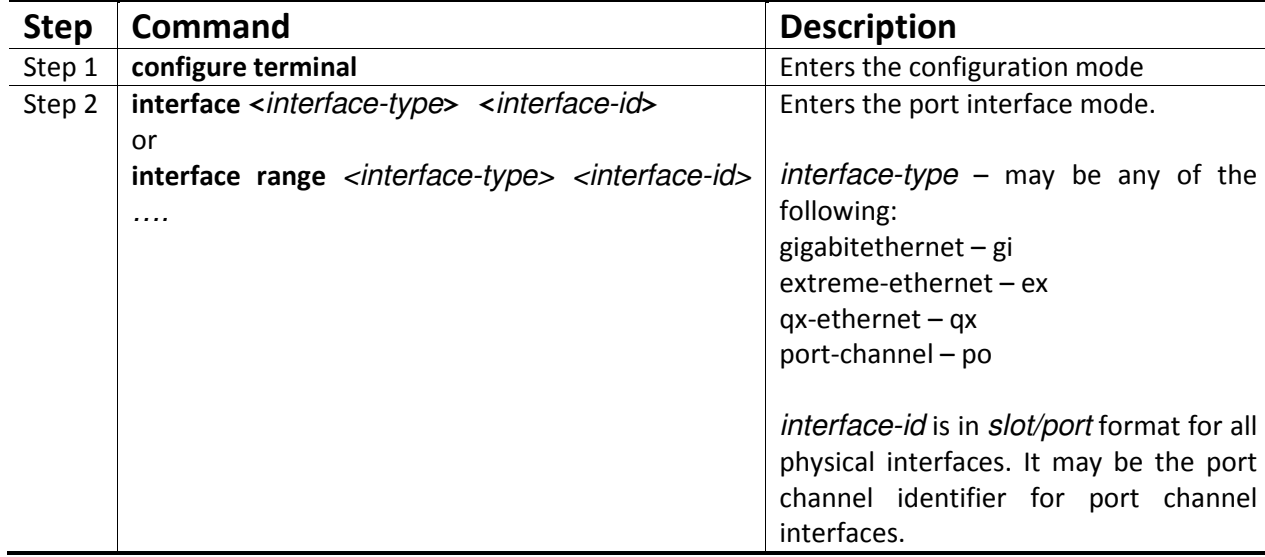

Follow the steps below to change the spanning tree port priority.

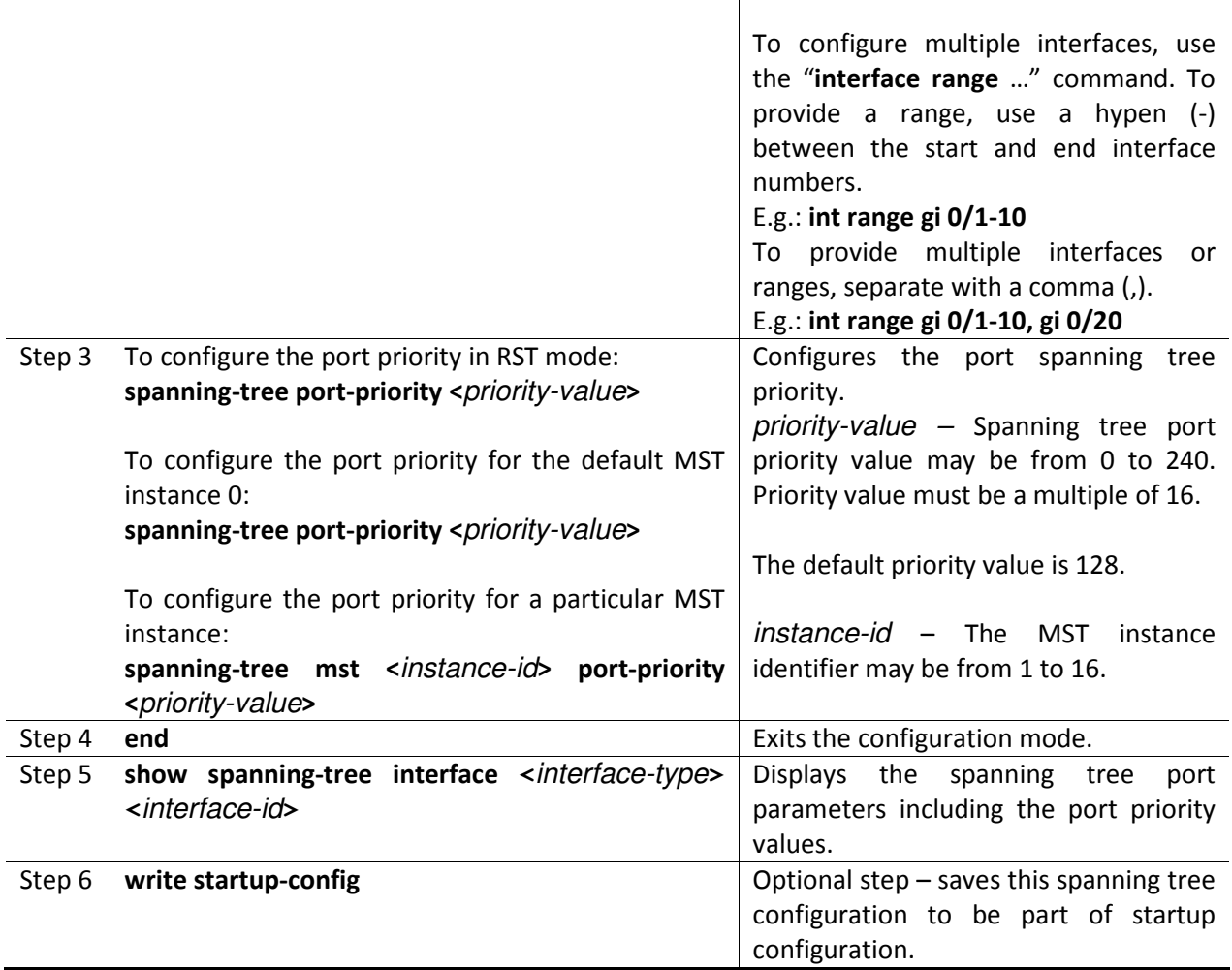

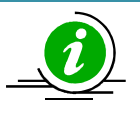

The "no spanning-tree port-priority" command resets the spanning tree port priority to the default value of 128. In MST mode, it resets the port priority for the default MST instance to 0.

The "no spanning-tree mst <instance-id> port-priority" command resets the spanning tree port priority to the default value of 128 for the given MST instance.

The examples below show various ways to configure the spanning tree port priority.

Configure the spanning tree port priority as 208 in RST mode on the ports ex 0/1 and ex 0/2.

SMIS# configure terminal SMIS(config)# interface range ex 0/1-2 SMIS(config-if)# spanning-tree port-priority 208 SMIS(config-if)# end

Configure the spanning tree port priority as 112 for the default MST instance 0 on the port gi 0/1

SMIS# configure terminal SMIS(config)# interface gi 0/1 SMIS(config-if)# spanning-tree port-priority 112 SMIS(config-if)# end

#### Configure the spanning tree port priority as 64 for the MST instance 10 on the port ex 0/1

SMIS# configure terminal SMIS(config)# interface ex 0/1 SMIS(config-if)# spanning-tree mst 10 port-priority 64 SMIS(config-if)# end

### 1.10 Path Cost

When spanning tree detects that multiple paths to the root switch are in a loop condition, it selects the port with lowest path cost as the forwarding port. In case of multiple ports having the same path cost to the root switch, spanning tree selects the port with lowest numeric port priority value as the forwarding port.

The default path cost for the ports are calculated based on the port speed. The table below shows the default path costs for different speed.

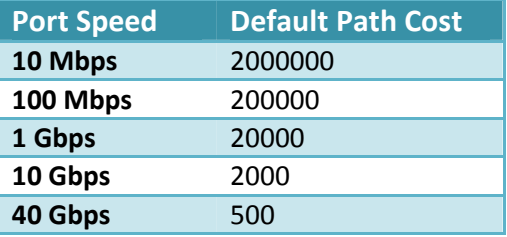

Follow the steps below to change the spanning tree path cost for ports.

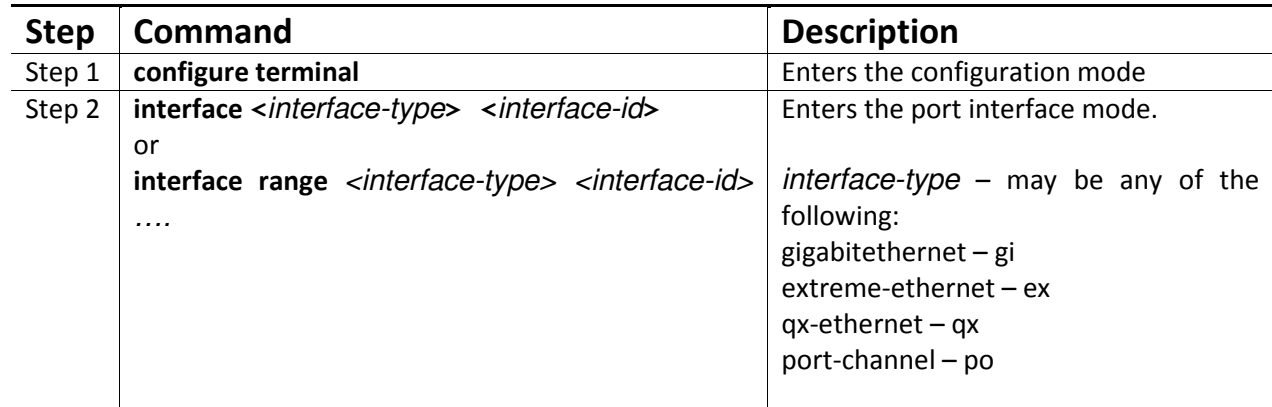

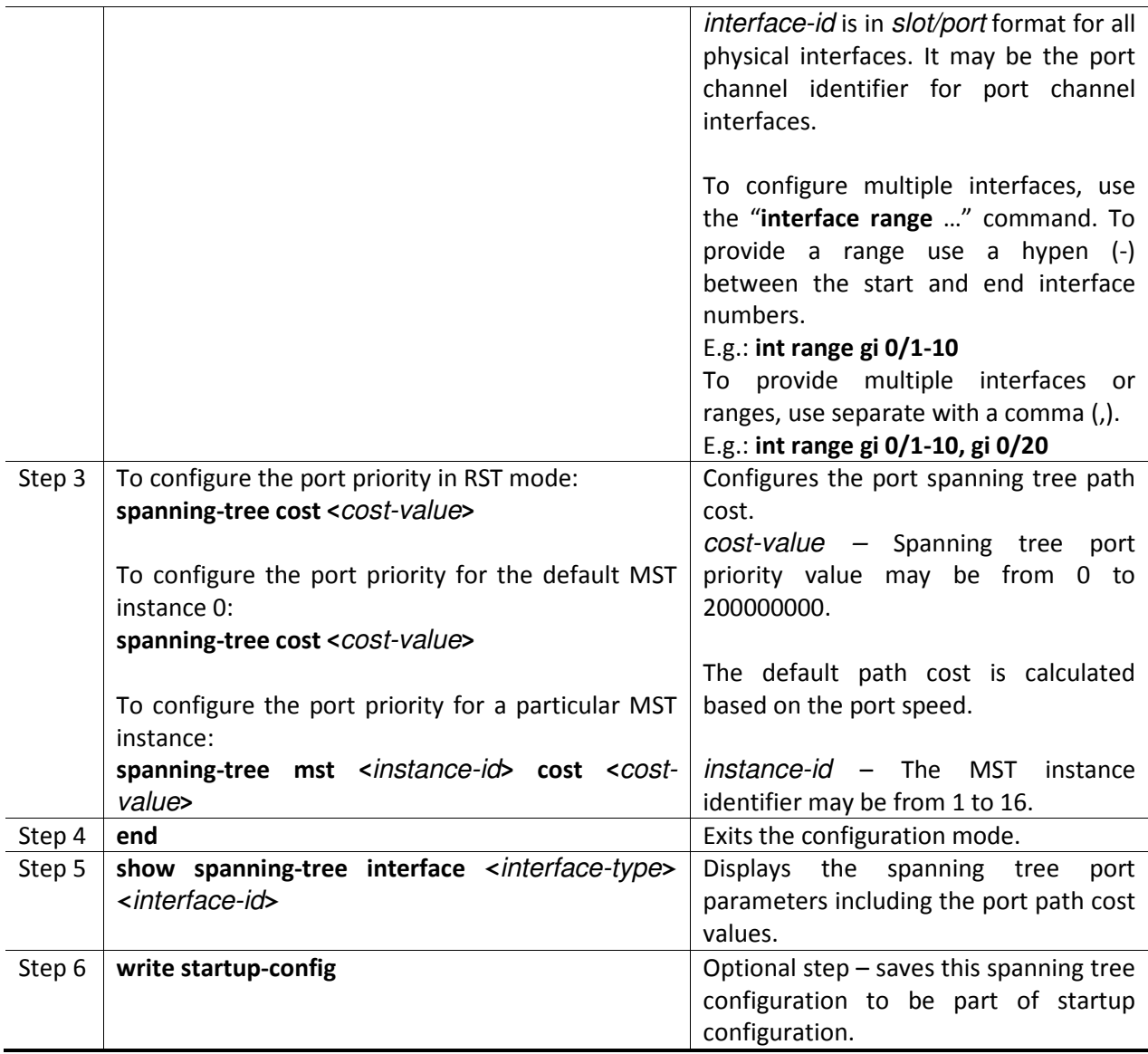

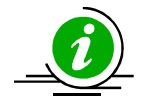

The "no spanning-tree cost" command resets the spanning tree port path cost to the default value. In MST mode, it resets the port path cost for the default MST instance to 0.

The "no spanning-tree mst <instance-id> cost" command resets the spanning tree port path cost to the default value for the given MST instance.

The examples below show various ways to configure the spanning tree port path cost.

Configure the spanning tree port path cost as 200 in RST mode on ports ex 0/1 and ex 0/2.

#### SMIS# configure terminal

SMIS(config)# interface range ex 0/1-2 SMIS(config-if)# spanning-tree cost 200 SMIS(config-if)# end

Configure the spanning tree port priority as 200 for the default MST instance of 0 on port gi 0/1

SMIS# configure terminal SMIS(config)# interface gi 0/1 SMIS(config-if)# spanning-tree cost 200 SMIS(config-if)# end

Configure the spanning tree port priority as 20 for the MST instance 10 on port ex 0/1

SMIS# configure terminal SMIS(config)# interface ex 0/1 SMIS(config-if)# spanning-tree mst 10 cost 20 SMIS(config-if)# end

### 1.11 Hello Time

The root switch periodically sends the BPDU messages on every port for every hello time interval.

The default hello time is 2 seconds.

If switches do not receive BPDU messages for a period of 3 hello time intervals, spanning tree protocol assumes the root switch has failed.

In MSTP, the hello time is configurable on individual ports. In RSTP, the hello time is configured commonly for all the ports.

Follow the steps below to change the hello time for RSTP.

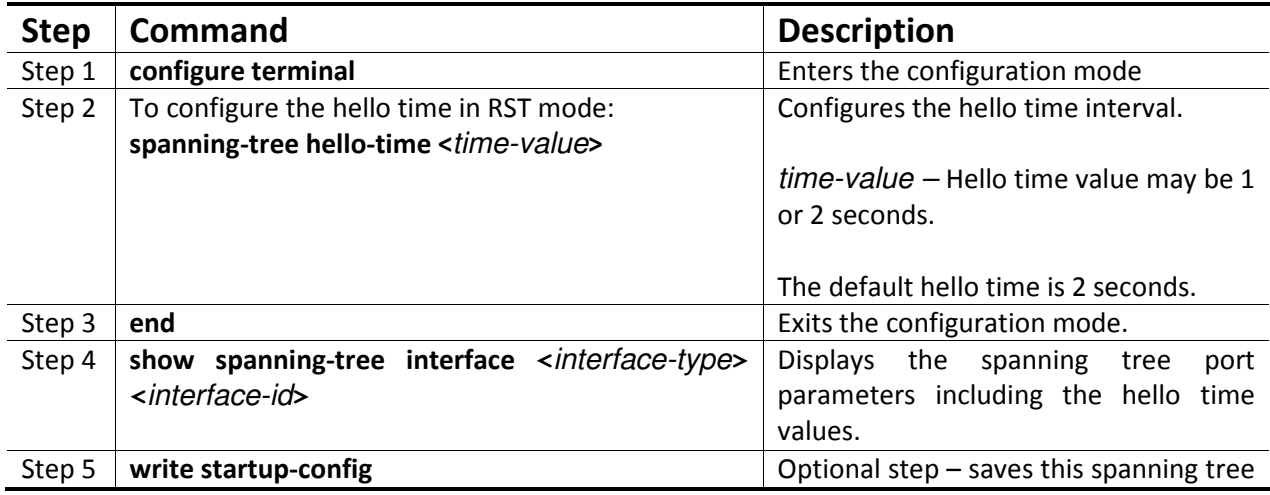

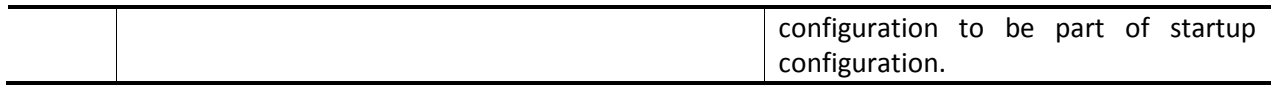

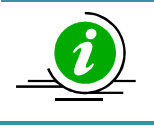

The "no spanning-tree hello-time" command resets the spanning tree port hello time to the default value of 2 seconds.

Follow the steps below to change the hello time for ports in MSTP.

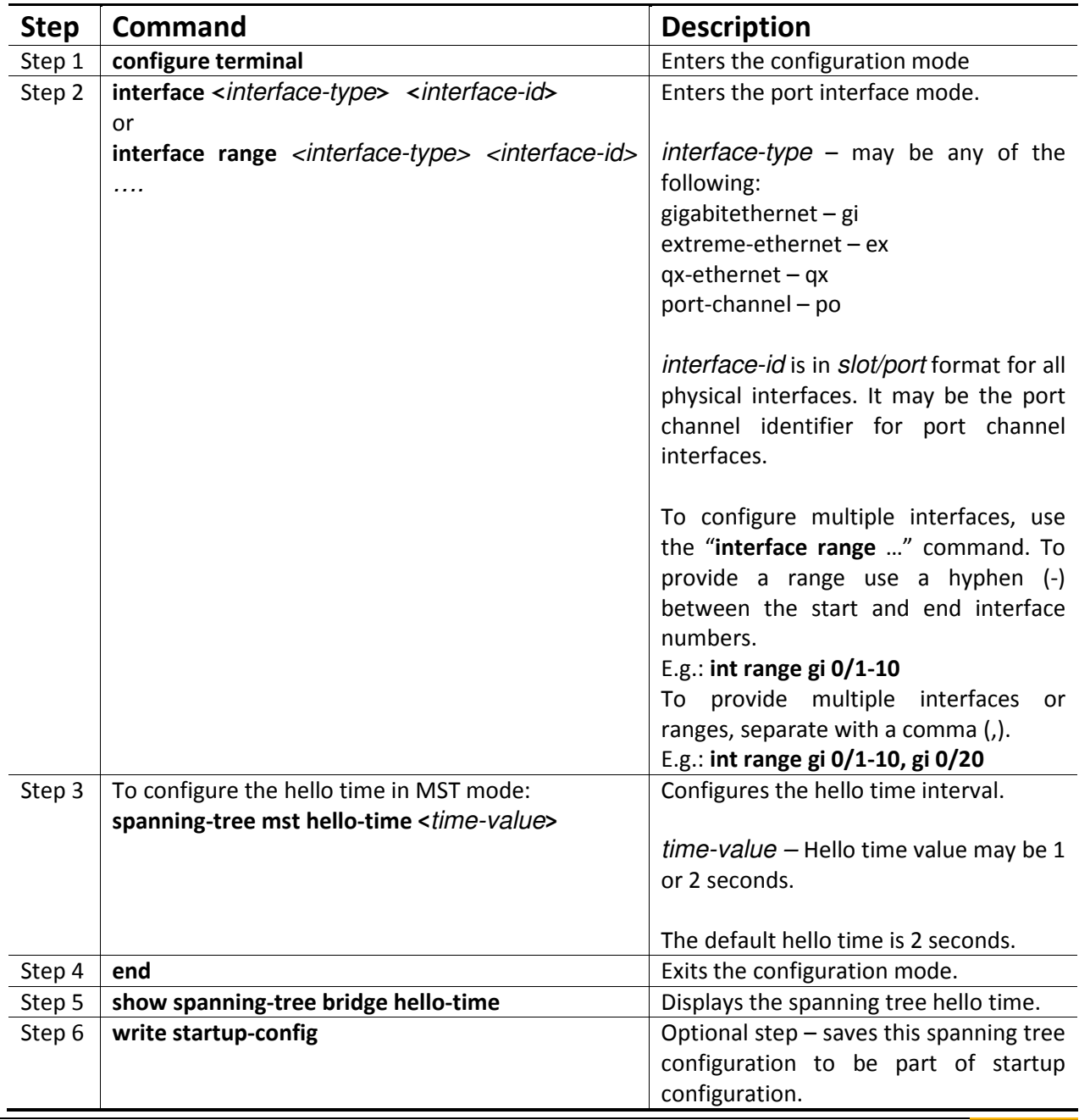

Supermicro L2/L3 Switches Configuration Guide 21

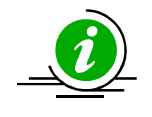

The "no spanning-tree mst hello-time" command resets the spanning tree port hello time to the default value of 2 seconds.

The examples below show various ways to configure the spanning tree port hello time.

#### Configure the spanning tree port hello time as 1 second in RST mode.

SMIS# configure terminal SMIS(config)# spanning-tree hello-time 1 SMIS(config)# end

Configure the MSTP hello time as 1 second for port gi 0/1

SMIS# configure terminal SMIS(config)# interface gi 0/1 SMIS(config-if)# spanning-tree mst hello-time 1 SMIS(config-if)# end

#### 1.12 Max Age

Switches maintain the BPDU information for every port for a maximum age period. If BPDU configuration messages are not received on any ports within the max age time, the switch will reconfigure those ports.

Max age time affects failure detection and reconfiguration. A smaller max age time will help detect failures quickly. It is advisable to choose a max age time based on the maximum number of switches on the network between any two hosts.

The default max age time is 20 seconds.

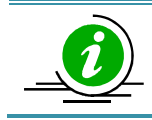

The max age value should be less than twice of (forward time  $-1$ ).

Follow the steps below to change the max age time.

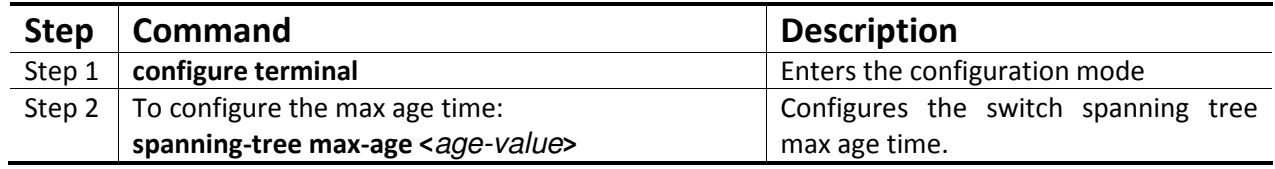

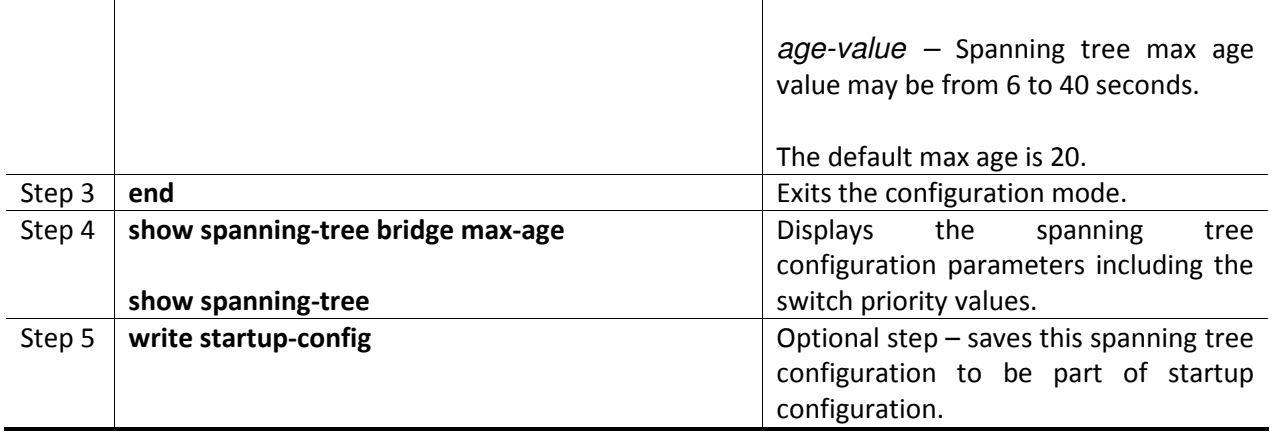

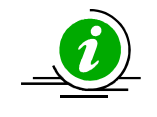

The "no spanning-tree max-age" command resets the spanning tree max age to the default value of 20.

The example below shows how to configure the spanning tree max age.

#### Configure the max age as 12.

SMIS# configure terminal SMIS(config)# spanning-tree max-age 12 SMIS(config)# end

### 1.13 Forwarding Time

A switch will wait for the of forwarding time interval on listening and learning states before going to a forwarding state.

The default forwarding time is 15 seconds. Hence, a switch waits for 15 seconds in the listening state and for another 15 seconds in the learning state before going to the forwarding state.

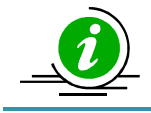

The forwarding time value should maintain the following relation with max age:  $2*($ Forward Time -1 $)$  >= Max Age

Follow the steps below to change the forwarding time.

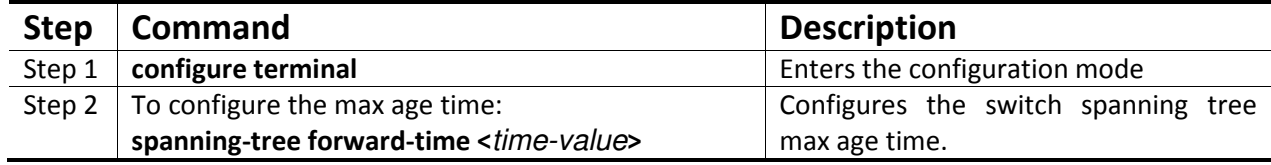

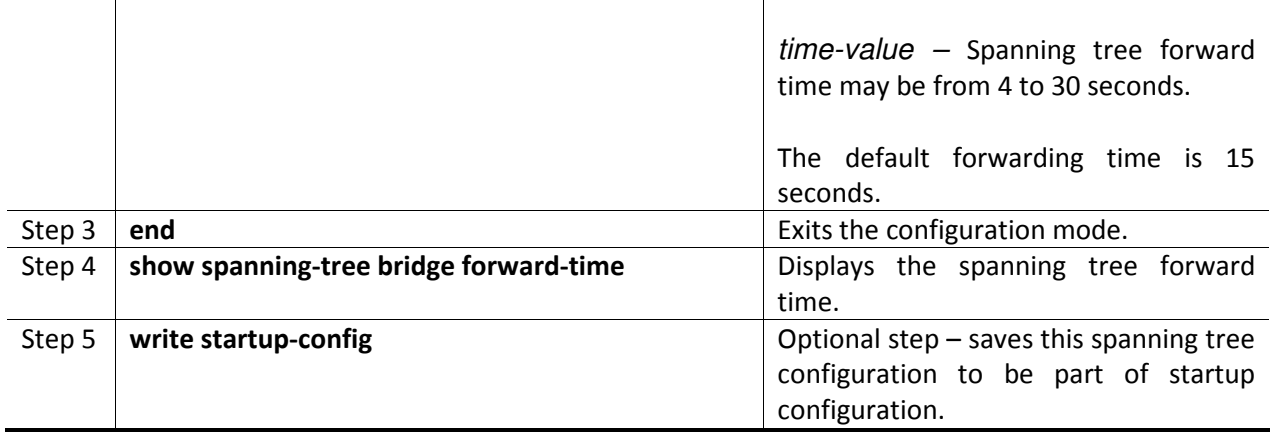

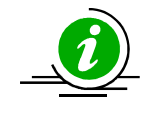

The "no spanning-tree forward-time" command resets the spanning tree forwarding time to the default value of 15.

The example below shows how to configure the spanning tree forward time.

Configure the forwarding time as 12 seconds.

SMIS# configure terminal SMIS(config)# spanning-tree forward-time 12 SMIS(config)# end

### 1.14 Max Hops

MSTP uses a hop count to decide the validity of the BPDU messages. The root switch sends a BPDU with a hops count as the max hops. Every switch decrements the hops count while forwarding the BPDU. When this hops count reaches zero, the switch discards the BPDU message.

The default max hops is 20.

Follow the steps below to change the max hops.

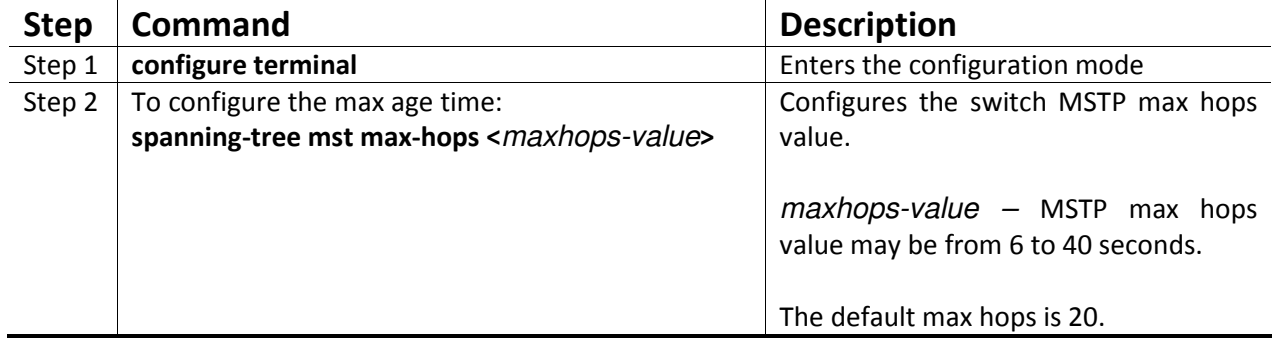

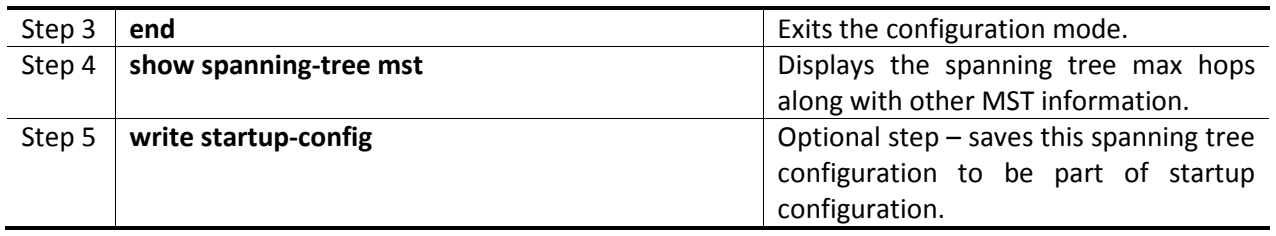

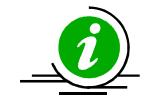

The "no spanning-tree mst max-hops" command resets the MST max hops to the default value of 20.

The example below shows how to configure the MSTP max hops.

Configure the MST max hops as 30.

SMIS# configure terminal SMIS(config)# spanning-tree mst max-hops 30 SMIS(config)# end

### 1.15 Path Cost Long / Short

Spanning tree was originally designed with 16-bit path costs. This was good enough for fast Ethernet and Gigabit Ethernet speed links but not enough for 10Gb and higher speed ports. Hence, spanning tree protocol introduced support for 32-bit path costs.

The 16-bit path costs method is referred to as the short path cost method and the 32-bit path cost method is referred to as the long path costs method.

In MSTP and RSTP mode, Supermicro switches support long path costs by default. In STP compatible RSTP mode, Supermicro switches uses short path costs by default.

Follow the steps below to change the path costs method.

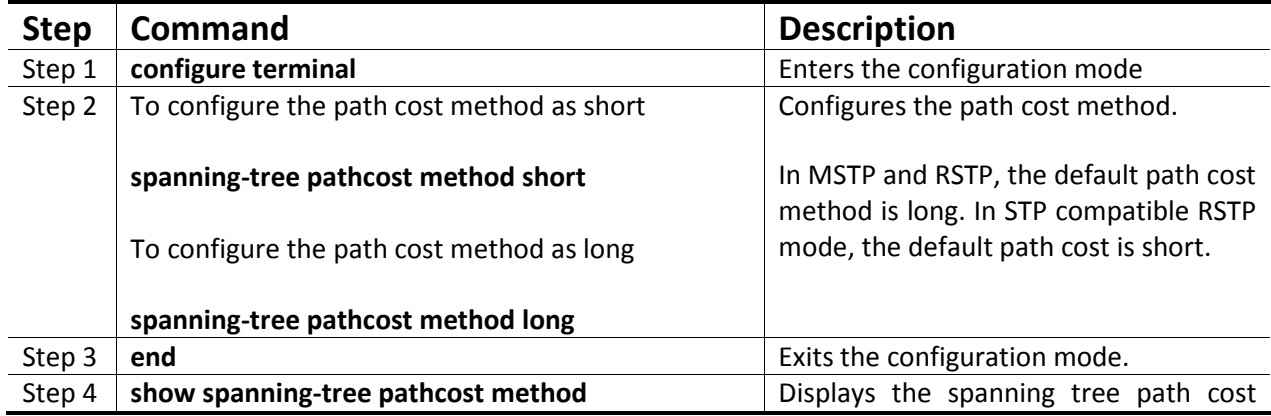

Supermicro L2/L3 Switches Configuration Guide 25

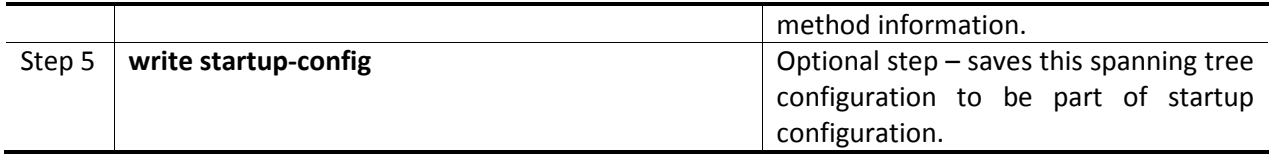

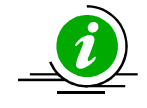

The "no spanning-tree pathcost method" command resets the path cost method to the default value.

The example below shows how to configure the path cost method.

Configure the path cost method as short.

SMIS# configure terminal SMIS(config)# spanning-tree pathcost method short SMIS(config)# end

### 1.16 Transmit Hold Count

Transmit hold count helps to control the BPDU burst traffic. A switch limits the number of BPDUs sent in a second by the transmit hold count. A higher transmit hold count value allows switches to send more BPDUs for faster convergence. However, this might lead to high switch CPU utilization.

The default transmit hold count is 3.

Follow the steps below to change the transmit hold count value.

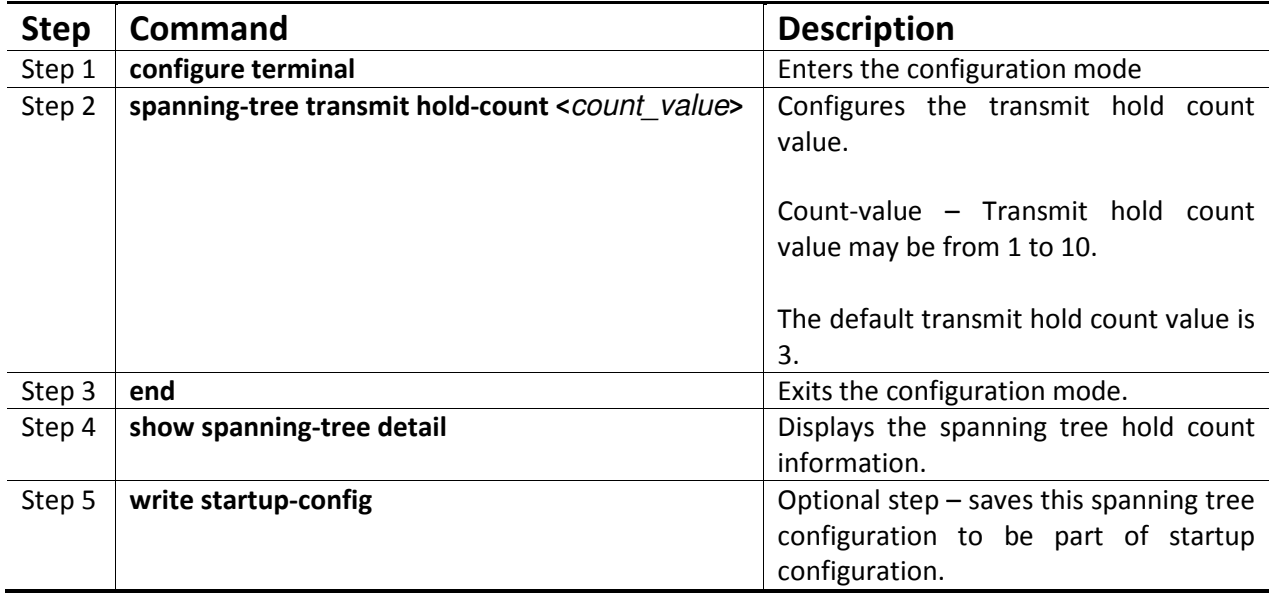

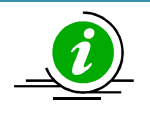

The "no spanning-tree transmit hold-count" command resets the hold count to the default value of 3.

The example below shows how to configure the transmit hold count value.

#### Configure the transmit hold count as 8.

SMIS# configure terminal SMIS(config)# spanning-tree transmit hold-count 8 SMIS(config)# end

### 1.17 Root Guard

In spanning tree networks, the position of the root switch is important to achieve optimized topology. According to spanning tree protocol, any switch can become a root switch based on its priority and switch MAC address. Networks managed by multiple administrators can lead to multiple switches with lowest priority competing to become the root switch. There is no option to block any switch becoming the root switch to maintain an optimized topology.

The root guard feature helps prevent any unexpected switch from becoming the root switch. If the root guard feature is enabled on a port, it prevents any switches connected to that port from becoming the root switch. If any superior BPDU is received on the root guard enabled port, a switch moves that port from the forwarding state to the listening state.

The root guard feature is disabled on all ports by default.

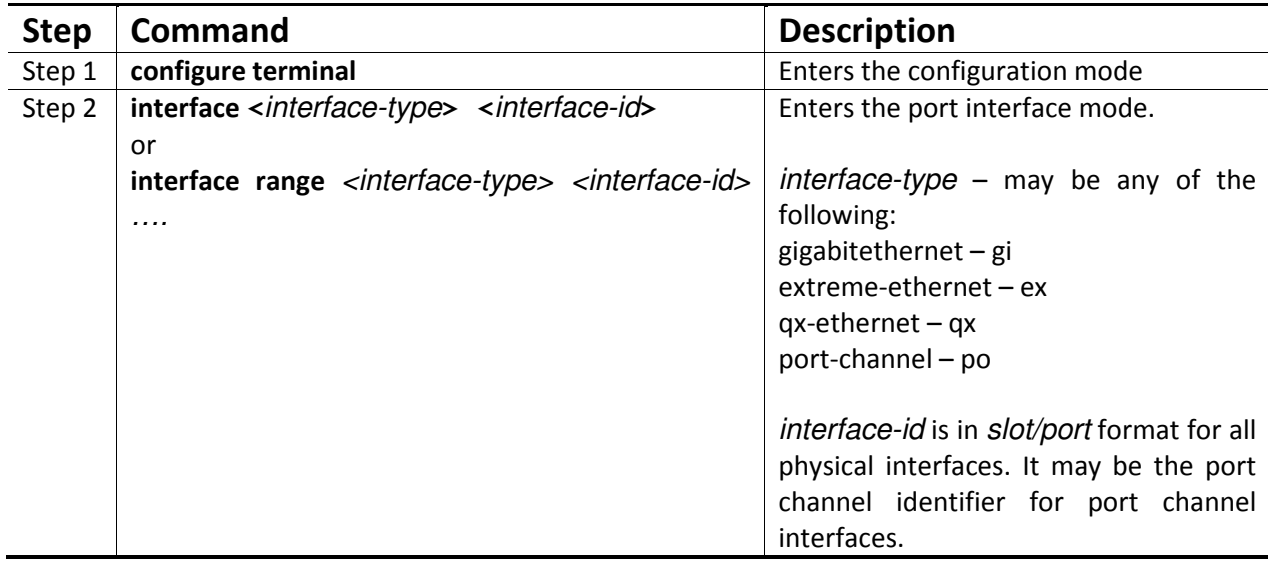

Follow the steps below to enable the root guard feature on the ports.

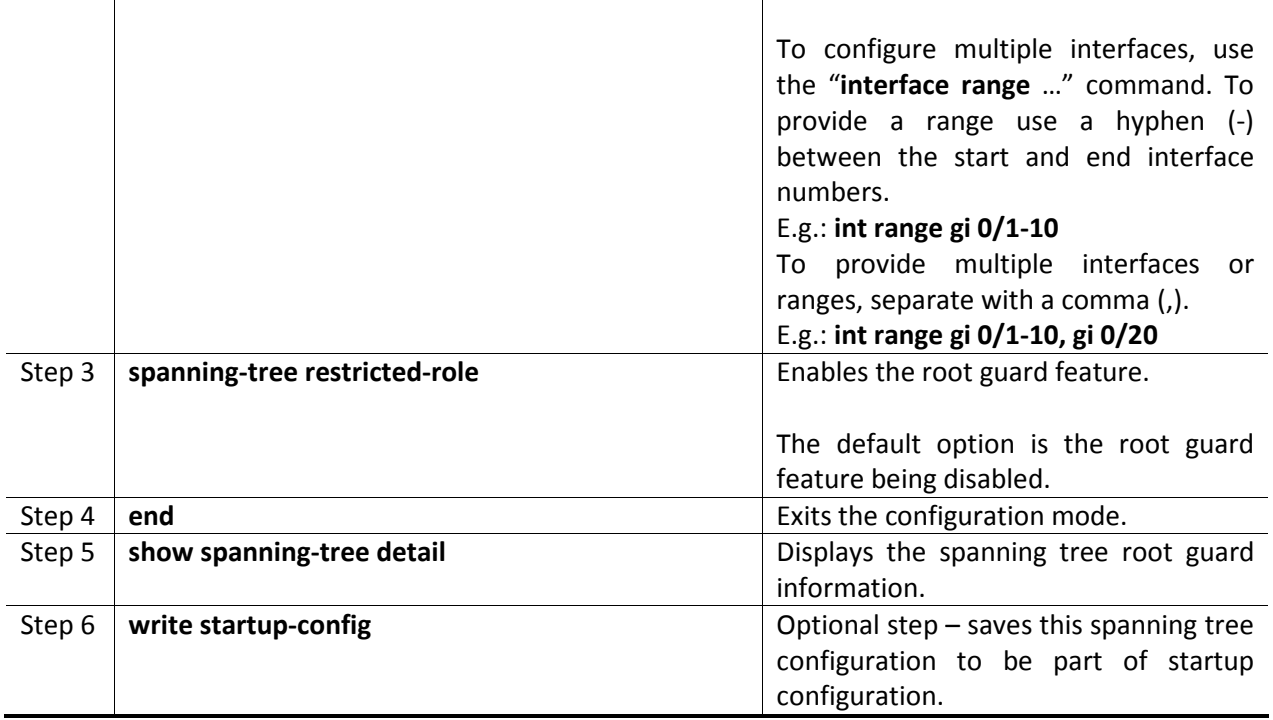

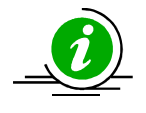

The "no spanning-tree restricted-role" command resets the root guard feature to the default value of disabled.

The example below shows how to enable the root guard feature.

#### Enable the root guard feature on ports ex 0/1 and ex 0/2.

SMIS# configure terminal SMIS(config)# interface range ex 0/1-2 SMIS(config-if)# spanning-tree restricted-role SMIS(config-if)# end

### 1.18 Topology Change Guard

The topology change guard feature helps to prevent unexpected topology changes. Network administrators can configure the topology guard on ports that are not expected to receive topology change BPDUs.

Topology change BPDUs received on the topology change guard enabled ports will be dropped.

The topology guard feature is disabled on all the ports by default.

Follow the steps below to enable the topology guard feature on the ports.

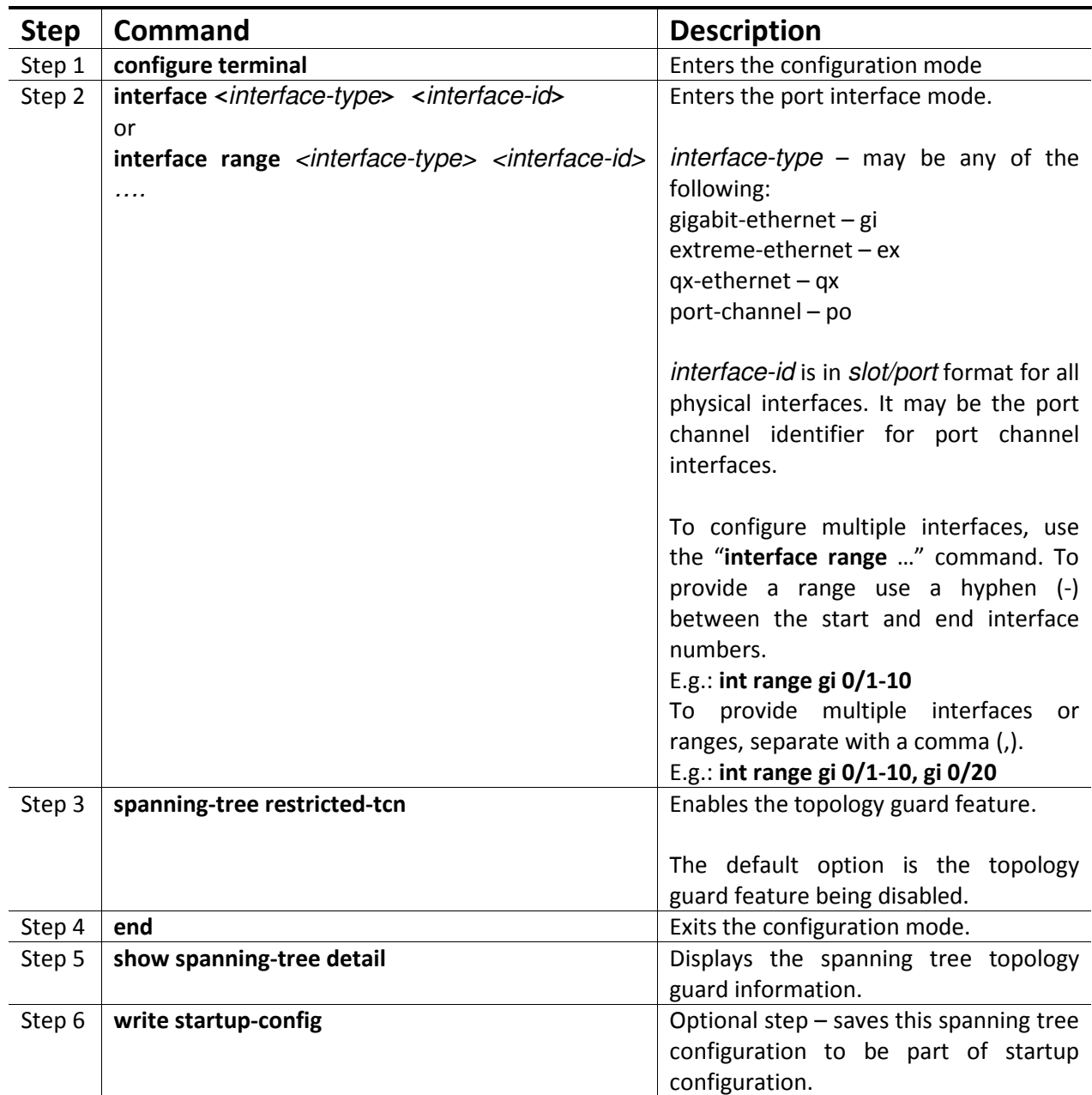

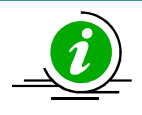

The "no spanning-tree restricted-tcn" command resets the topology guard feature to the default value of disabled.

The example below shows how to enable the topology guard feature.

Enable the topology guard feature on ports ex 0/1 and ex 0/2.

SMIS# configure terminal SMIS(config)# interface range ex 0/1-2 SMIS(config-if)# spanning-tree restricted-tcn SMIS(config-if)# end

### 1.19 Port Fast

When a port link is up, spanning tree does not allow the port to forward the packets immediately. Instead, it moves the port through listening and learning states before reaching the forwarding state. This state machine function helps to achieve a loop free topology, but delays the port operations in forwarding the traffic.

The switch ports connected to computers and servers are not expected to cause any loops. Those ports can be configured with the port fast feature to start forwarding the traffic immediately instead of waiting through the learning and listening states.

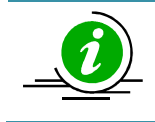

Configure the port fast feature only to the ports that are connected to computers and servers. Configuring port fast on the ports that are connected to other switches might cause network loops.

The port fast feature is disabled on all ports by default.

Follow the steps below to enable the port fast feature on the ports.

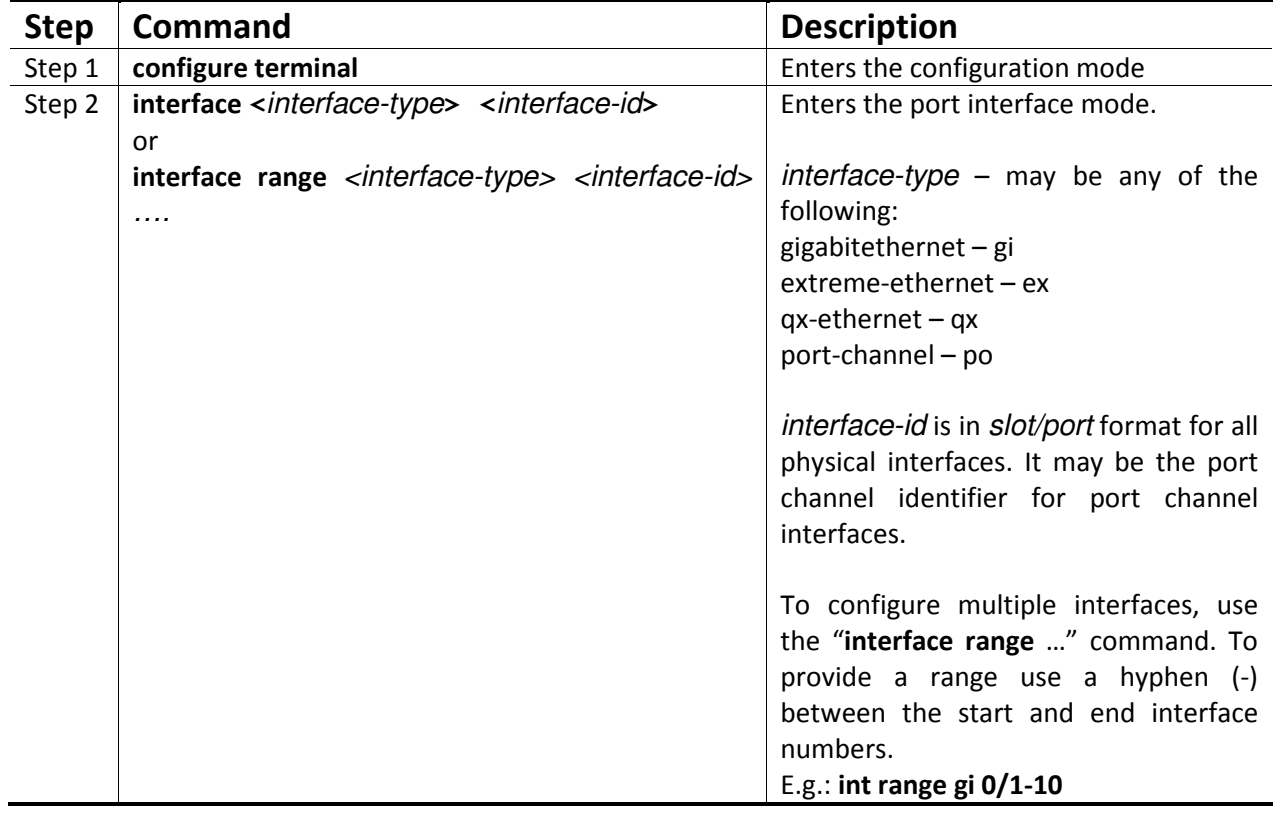

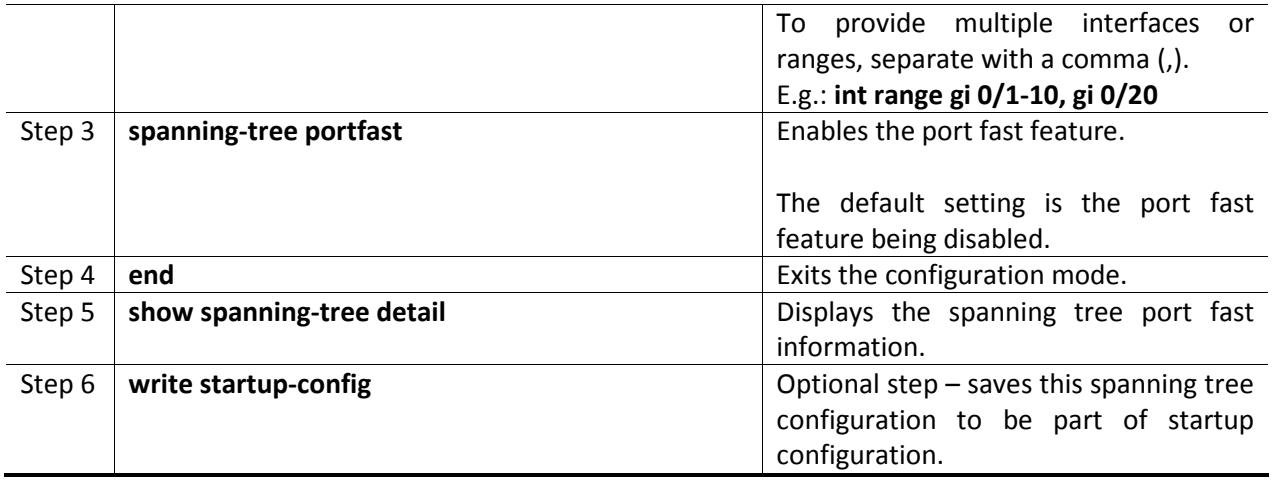

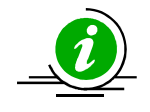

The "no spanning-tree portfast" command resets the port fast feature to the default value of disabled.

The example below shows how to enable the port fast feature.

#### Enable the port fast feature on ports ex 0/1 and ex 0/2.

SMIS# configure terminal SMIS(config)# interface range ex 0/1-2 SMIS(config-if)# spanning-tree portfast SMIS(config-if)# end

#### 1.20 Auto Edge

The auto edge feature helps to detect the other end of the device attached to the ports. If no BPDU is received for a period of time on auto edge enabled ports, the switch marks those parts as edge ports assuming those ports are not connected to other switches. This helps to move the port to the forwarding state quickly. Also, switches do not send topology change notifications when an edge port's status changes.

The auto edge feature is enabled on all the ports by default.

Follow the steps below to configure the auto edge feature on the ports.

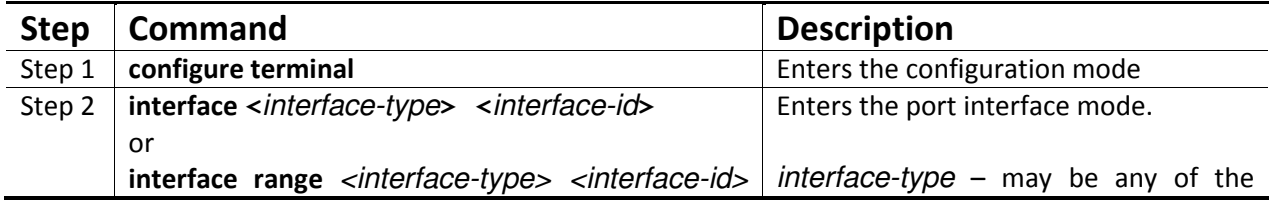

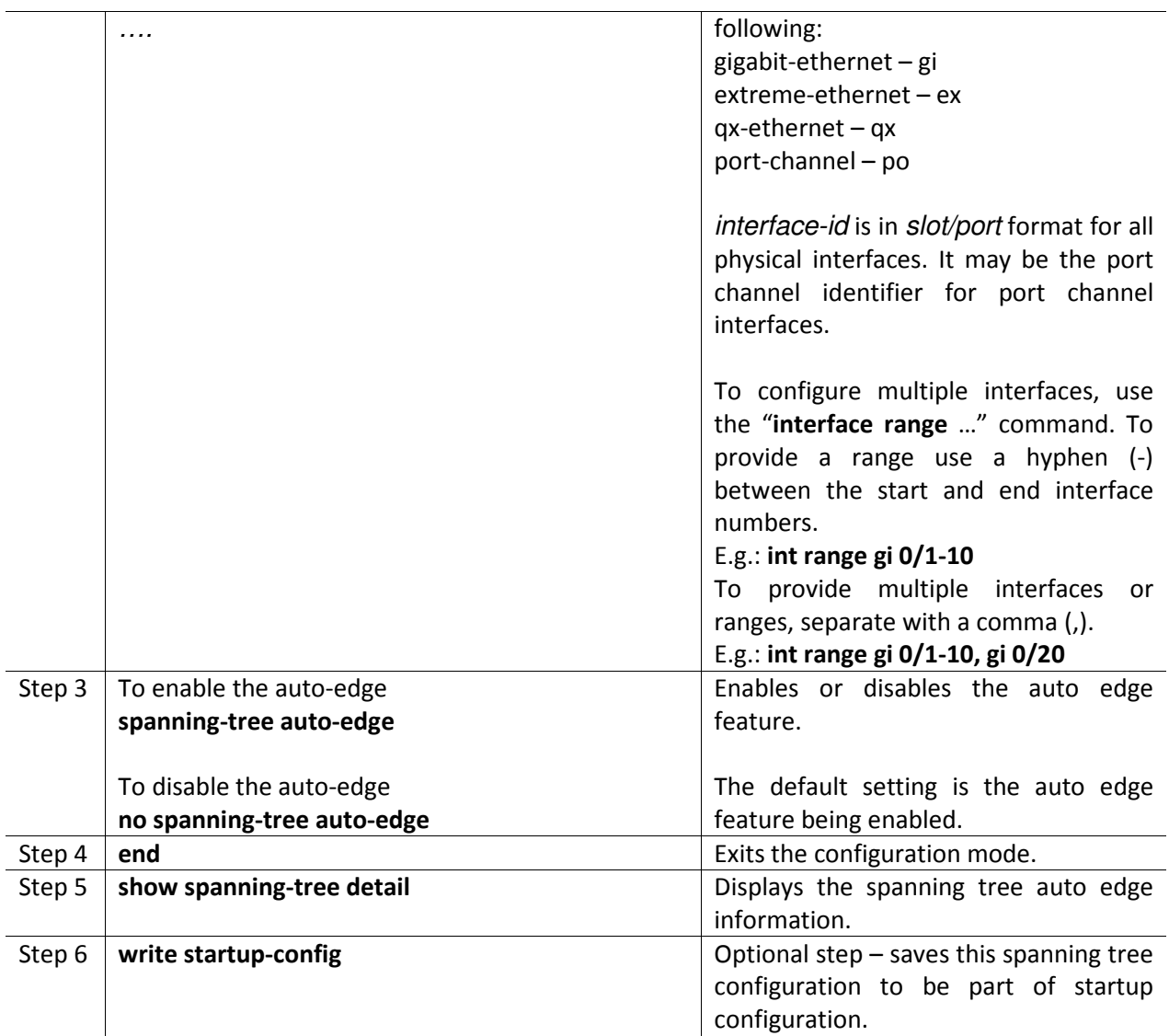

The example below shows how to disable the auto edge feature.

Disable the auto edge feature on ports ex 0/1 and ex 0/2.

SMIS# configure terminal SMIS(config)# interface range ex 0/1-2 SMIS(config-if)# no spanning-tree auto-edge SMIS(config-if)# end

### 1.21 Link Type

Spanning tree decides the link type based on the duplex mode of the ports. It detects full duplex ports as point to point links and half duplex ports as a shared LAN links.

The point to point links are assumed to be connected directly to another spanning tree switch. The shared LAN links are assumed to be connected to multiple switches through hubs.

In point to point links, spanning tree negotiates with other end switches to move the ports rapidly to the forwarding state.

Users can override the type of ports as either point to point links or as shared links.

Follow the steps below to configure the link type of the ports.

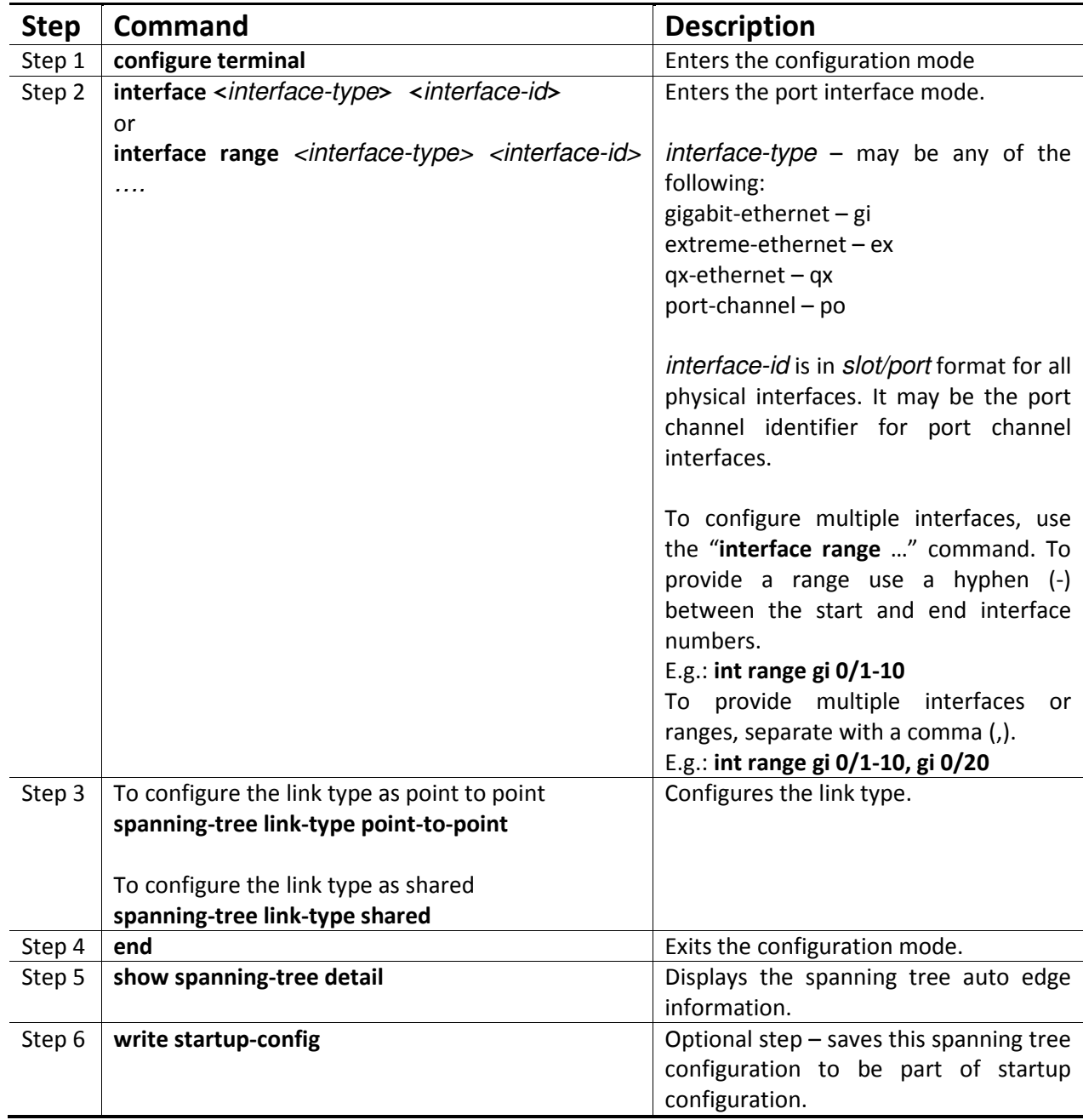

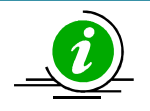

The "no spanning-tree link-type" command resets the user configured link type to let the switch detect the link type based on the duplex mode.

The example below shows how to configure the link type.

#### Configure port gi 0/1 as a point to point link.

SMIS# configure terminal SMIS(config)# interface gi 0/1 SMIS(config-if)# spanning-tree link-type point-to-point SMIS(config-if)# end

### 1.22 Spanning Tree Configuration Examples

Configure the following requirements on the switches as shown below in Figure MSTP-Eg.1.

- 1. Configure two MST instances separately for VLAN 100 and 200.
- 2. Configure switch B as the root switch for the VLAN 100 instance.
- 3. Configure switch C as the root switch for the VLAN 200 instance.
- 4. Configure port gi 0/1-40 in all the switches as port fast.

#### Figure MSTP-Eg.1 Spanning Tree MSTP Configuration Example

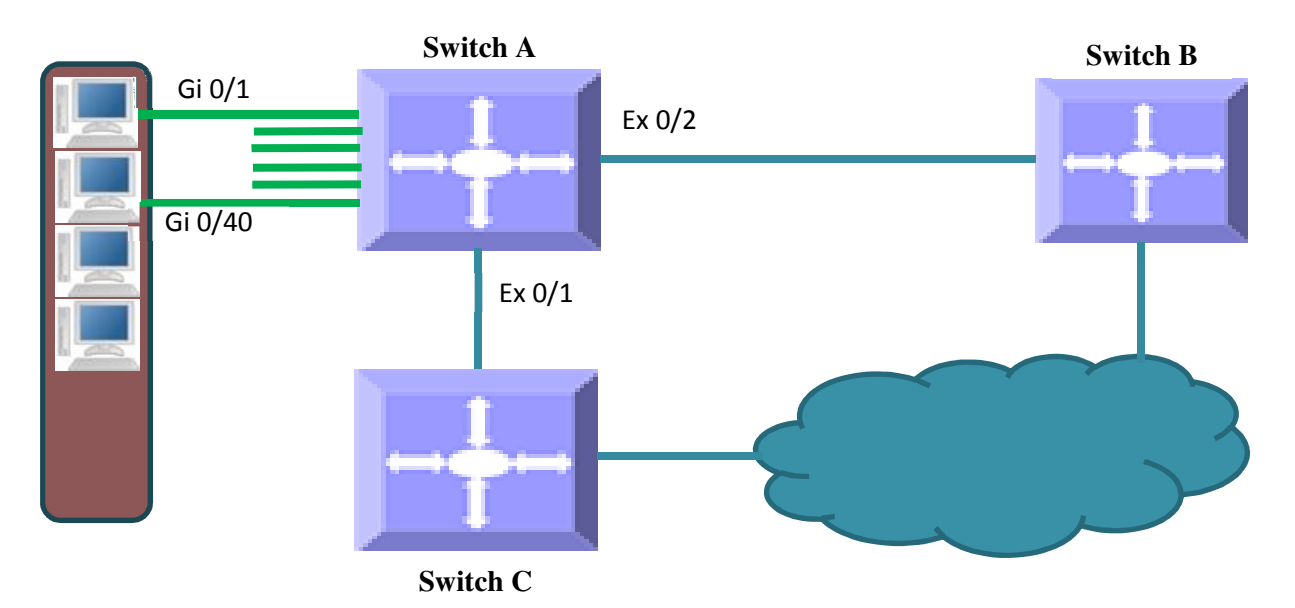

#### Configurations on Switch A

#### SMIS# configure terminal

# Create VLANs 100 and 200 SMIS(config)# vlan 100,200 SMIS(config-vlan)# exit

# Create MST instance for VLANs 100 and 200 SMIS(config)# spanning-tree mst configuration SMIS(config-mst)# instance 1 vlan 100 SMIS(config-mst)# instance 2 vlan 200 SMIS(config-mst)# exit

# Configure port gi 0/1-40 as port fast SMIS(config)# interface range gi 0/1-40 SMIS(config-if)# spanning-tree portfast Warning: portfast should only be enabled on ports connected to a single host. Connecting hubs, concentrators, switches, bridges, etc. to this interface when portfast is enabled can cause temporary bridging loops. Use with CAUTION SMIS(config-if)# exit

# Save this spanning tree configuration. SMIS# write startup-config Building configuration, Please wait. May take a few minutes ... [OK] SMIS#

#### Configurations on Switch B

#### SMIS# configure terminal

# Create VLANs 100 and 200 SMIS(config)# vlan 100,200 SMIS(config-vlan)# exit

# Create MST instance for VLANs 100 and 200 SMIS(config)# spanning-tree mst configuration SMIS(config-mst)# instance 1 vlan 100 SMIS(config-mst)# instance 2 vlan 200 SMIS(config-mst)# exit

# Configure port gi 0/1-40 as port fast SMIS(config)# interface range gi 0/1-40 SMIS(config-if)# spanning-tree portfast Warning: portfast should only be enabled on ports connected to a single host. Connecting hubs, concentrators, switches, bridges, etc. to this interface when portfast is enabled can cause temporary bridging loops. Use with CAUTION

#### SMIS(config-if)# exit

# Configure switch B as the root switch for the VLAN 100 instance SMIS(config)# spanning-tree mst 1 priority 4096 SMIS(config)# end

# Check the spanning tree MST configurations SMIS# show spanning-tree mst 1 detail ## MST01 VLANs mapped: 100 Bridge Address 00:30:48:a1:11:01 Priority 4096 Root Address 00:30:48:a1:11:01 Priority 4096 Root this switch for MST01

Gi0/47 of MST01 is Designated, Forwarding Port info port id 128.47 priority 128 cost 200000 Designated root address 00:30:48:a1:11:01 priority 4096 cost 0 Designated bridge address 00:30:48:a1:11:01 priority 4096 port id 128.47 SMIS#

# Save this spanning tree configuration. SMIS# write startup-config Building configuration, Please wait. May take a few minutes ... [OK] SMIS#

#### Configurations on Switch C

#### SMIS# configure terminal

# Create VLANs 100 and 200 SMIS(config)# vlan 100,200 SMIS(config-vlan)# exit

# Create MST instance for VLANs 100 and 200 SMIS(config)# spanning-tree mst configuration SMIS(config-mst)# instance 1 vlan 100 SMIS(config-mst)# instance 2 vlan 200 SMIS(config-mst)# exit

# Configure port gi 0/1-40 as port fast SMIS(config)# interface range gi 0/1-40 SMIS(config-if)# spanning-tree portfast Warning: portfast should only be enabled on ports connected to a single host. Connecting hubs, concentrators, switches, bridges, etc. to this interface when portfast is enabled can cause temporary bridging loops. Use with CAUTION SMIS(config-if)# exit

# Configure switch C as the root switch for VLAN 200 instance SMIS(config)# spanning-tree mst 2 priority 4096 SMIS(config)# end

# Check the spanning tree MST configurations SMIS# show spanning-tree mst 2 detail ## MST02 Vlans mapped: 200 Bridge Address 00:30:48:e3:56:12 Priority 4096 Root Address 00:30:48:e3:56:12 Priority 4096 Root this switch for MST02 Gi0/47 of MST02 is Designated, Forwarding Port info port id 128.47 priority 128 cost 200000 Designated root address 00:30:48:e3:56:12 priority 4096 cost 0 Designated bridge address 00:30:48:e3:56:12 priority 4096 port id 128.47 SMIS#

# Save this spanning tree configuration. SMIS# write startup-config Building configuration, Please wait. May take a few minutes ... [OK] SMIS#